# Register your product and get support at www.philips.com/welcome

# **Streamium**

#### NP3500/12

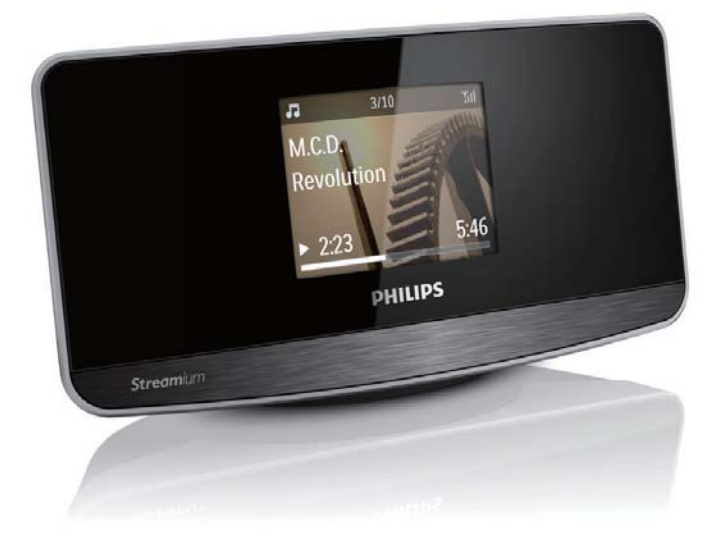

PL Instrukcja obsługi

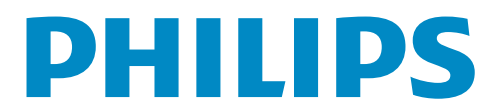

# Spis treści

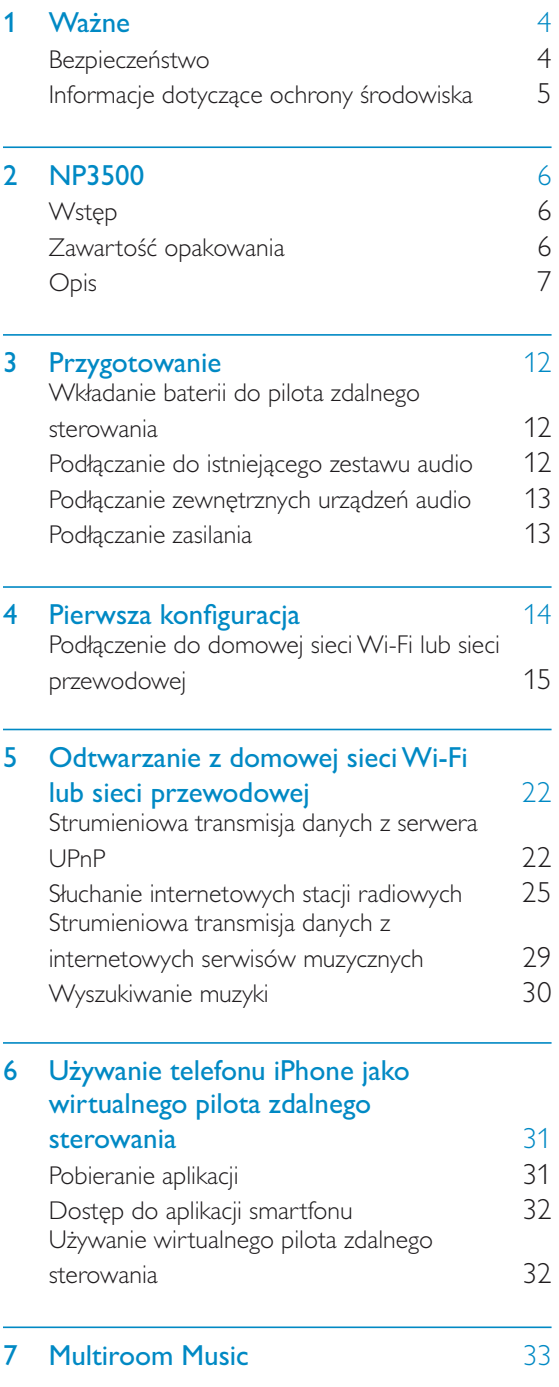

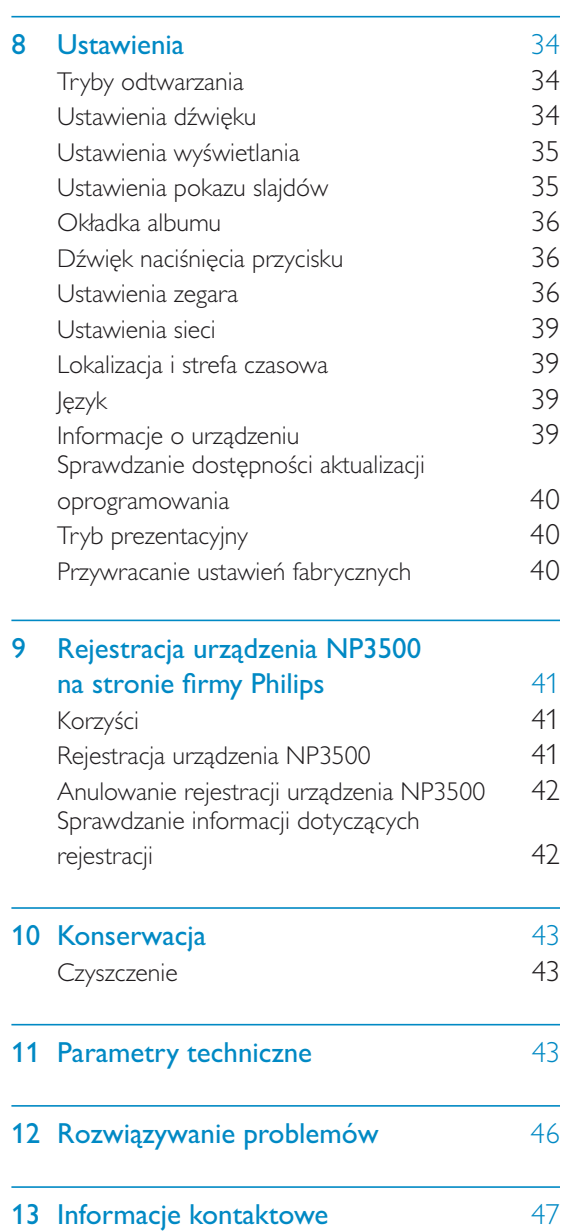

# Nażne

# Bezpieczeństwo

Informacje dla klientów w Europie: Poznaj symbole bezpieczeństwa

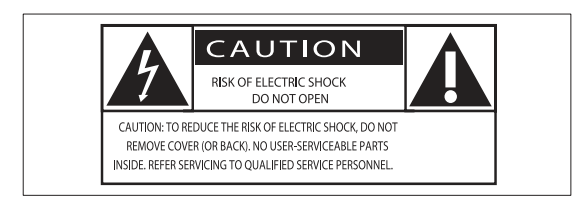

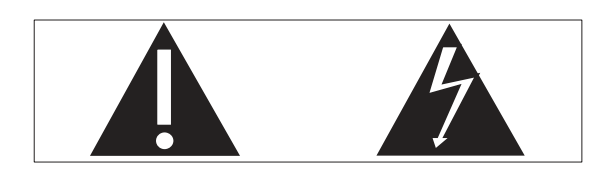

Wykrzyknik zwraca uwagę na funkcje, w przypadku których należy dokładnie przeczytać dołączoną dokumentację w celu uniknięcia problemów związanych z obsługą i konserwacją.

Symbol błyskawicy sygnalizuje niezaizolowane podzespoły wewnątrz produktu, które mogą spowodować porażenie prądem elektrycznym.

Aby ograniczyć ryzyko pożaru lub porażenia prądem elektrycznym, urządzenie należy chronić przed deszczem i wilgocią. Ponadto nie należy umieszczać na nim przedmiotów wypełnionych cieczami, np. wazonów.

- (1) Przeczytaj tę instrukcję.
- (2) Zachowaj tę instrukcję na przyszłość.
- (3) Rozważ wszystkie ostrzeżenia.
- (4) Postępuj zgodnie ze wszystkimi instrukcjami.
- $(5)$  Nie korzystaj z urządzenia w pobliżu wody.
- (6) Czyść urządzenie suchą ściereczką.
- $(7)$ Nie blokuj żadnych otworów wentylacyjnych. Instaluj urządzenie zgodnie z instrukcjami producenta.
- (8) Nie zdejmuj obudowy urządzenia.
- (9) Z urządzenia można korzystać tylko w pomieszczeniach. Nie narażaj urządzenia na kontakt z kapiącą lub pryskającą wodą, deszczem i dużą wilgocią.
- (10) Nie wystawiaj urządzenia na działanie promieni słonecznych, otwartego ognia lub ciepła.
- (11) Nie instaluj urządzenia w pobliżu żadnych źródeł ciepła, takich jak kaloryfery, wloty ciepłego powietrza, kuchenki i inne urządzenia elektryczne (w tym wzmacniacze), które wytwarzają ciepło.
- (12) Nie umieszczaj na urządzeniu żadnych innych urządzeń elektrycznych.
- (13) Nie umieszczaj na urządzeniu żadnych przedmiotów mogących stanowić zagrożenie (np. przedmiotów zawierających płyny, płonących świec).
- (14) Z urządzeniem mogły zostać dostarczone baterie. Zapoznaj się z zawartymi w tej instrukcji informacjami dotyczącymi bezpieczeństwa użytkowania i utylizacji baterii.
- (15) Produkt może zawierać ołów i rtęć. Utylizacja tych materiałów może być regulowana odpowiednimi przepisami z uwagi na ochronę środowiska naturalnego. Zapoznaj się z zawartymi w tej instrukcji informacjami dotyczącymi utylizacji baterii.

# Ostrzeżenie

- Nie zdejmuj obudowy tego urządzenia.
- · Nie smaruj żadnej części urządzenia.
- · Nigdy nie stawiaj urządzenia na innym urządzeniu elektronicznym.
- · Nigdy nie wystawiaj urządzenia na działanie promieni słonecznych, źródeł otwartego ognia lub ciepła.
- Upewnij się, że zawsze masz łatwy dostęp do przewodu zasilającego, wtyczki lub zasilacza w celu odłączenia urządzenia od źródła zasilania.
- · Jeśli urządzenie jest podłączone do gniazdka za pomocą przewodu zasilającego lub łącznika, ich wtyki muszą być łatwo dostępne.

Ryzyko przegrzania! Nigdy nie umieszczaj urządzenia w miejscu z ograniczoną wentylacją. Zawsze pozostawiaj co najmniej 10 cm wolnego miejsca z każdej strony urządzenia w celu zapewnienia właściwej wentylacji. Upewnij się, że zasłony ani inne obiekty nie zakrywają otworów wentylacyjnych urządzenia.

# Informacje dotyczące ochrony środowiska

 $\epsilon$ 

Niniejszy produkt jest zgodny z przepisami Unii Europejskiej dotyczącymi zakłóceń radiowych.

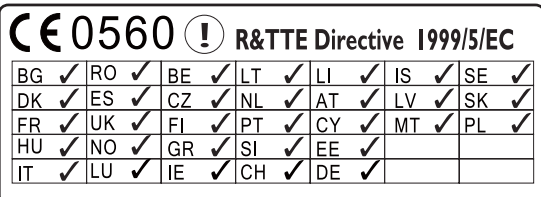

Ten produkt spełnia wymagania dyrektywy 1999/5/WF.

Symbol urządzenia klasy II:

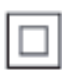

Symbol ten informuje, iż ten produkt posiada podwójną izolację.

### Modyfikacje

Nieautoryzowane przez producenta modyfikacje mogą spowodować unieważnienie prawa użytkownika do korzystania z tego produktu.

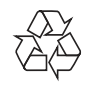

To urządzenie zostało zaprojektowane i wykonane z materiałów oraz komponentów wysokiej jakości, które nadają się do ponownego wykorzystania.

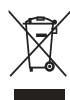

Jeśli produkt został opatrzony symbolem przekreślonego pojemnika na odpady, oznacza to, iż podlega on postanowieniom Dyrektywy Europejskiej 2002/96/WE. Informacje na temat wydzielonych punktów składowania zużytych produktów elektrycznych i elektronicznych można uzyskać w miejscu zamieszkania.

Prosimy postępować zgodnie z wytycznymi miejscowych władz i nie wyrzucać tego typu urządzeń wraz z innymi odpadami pochodzącymi z gospodarstwa domowego. Ścisłe przestrzeganie wytycznych w tym zakresie pomaga chronić środowisko naturalne oraz ludzkie zdrowie.

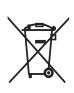

Produkt zawiera baterie opisane w treści dyrektywy 2006/66/WE, których nie można zutylizować z pozostałymi odpadami domowymi.Zalecamy zapoznanie się z lokalnymi przepisami dotyczącymi selektywnej zbiórki akumulatorów, ponieważ ich odpowiednia utylizacja przyczynia się do zapobiegania negatywnym skutkom dla środowiska i zdrowia ludzkiego.

#### Informacje na temat korzystania z baterii:

### Przestroga

- · Ryzyko wycieku: Należy używać wyłącznie wskazanych rodzajów baterii. Nie wolno mieszać baterii nowych i używanych. Nie należy używać baterii różnych marek. Należy pamiętać o zachowaniu biegunowości. Należy wyjąć baterie z produktów, które nie będą używane przez dłuższy czas. Baterie należy przechowywać w suchym miejscu.
- Ryzyko obrażeń: Obchodząc się z wyciekającymi bateriami, należy założyć rękawice. Baterie należy przechowywać w miejscu niedostępnym dla dzieci i zwierząt.
- · Niebezpieczeństwo wybuchu: Nie należy doprowadzać do zwarcia baterii. Nie należy narażać baterii na działanie nadmiernego ciepła. Nie należy wrzucać baterii do ognia. Nie należy uszkadzać lub rozmontowywać baterii. Nie należy ponownie ładować baterii.

### Be responsible **Respect copyrights**

Wykonywanie nieautoryzowanych kopii materiałów zabezpieczonych przed kopiowaniem, w tym programów komputerowych, plików, audycji i nagrań dźwiękowych, może stanowić naruszenie praw autorskich będące przestępstwem. Nie należy używać niniejszego urządzenia do takich celów.

# 2 NP3500

Gratulujemy zakupu i witamy w firmie Philips! Aby w pełni skorzystać z pomocy oferowanej przez firmę Philips, zarejestruj swój produkt na stronie www.philips.com/welcome.

# **Wstep**

#### Ten zestaw umożliwia:

- podłączenie do istniejącej domowej sieci Wi-Fi lub sieci przewodowej, która może obejmować komputery i urządzenia UPnP;
- podłączenie do istniejących zestawów audio.

#### Korzystając z tych połączeń, można:

- słuchać internetowych stacji radiowych i korzystać z internetowych serwisów muzycznych\* za pośrednictwem istniejących zestawów audio;
- odtwarzać muzykę zapisaną w komputerze lub na serwerze UPnP za pośrednictwem istniejących zestawów audio.

### Wskazówka

• \* Internetowe serwisy muzyczne są dostępne tylko w niektórych krajach.

# Zawartość opakowania

Po otwarciu opakowania należy sprawdzić jego zawartość:

- lednostka centralna
- Pilot zdalnego sterowania z bateriami
- Zasilacz sieciowy
- Oprogramowanie zapisane na płycie CD-ROM
- Skrócona instrukcja obsługi

# Ploski

# Opis

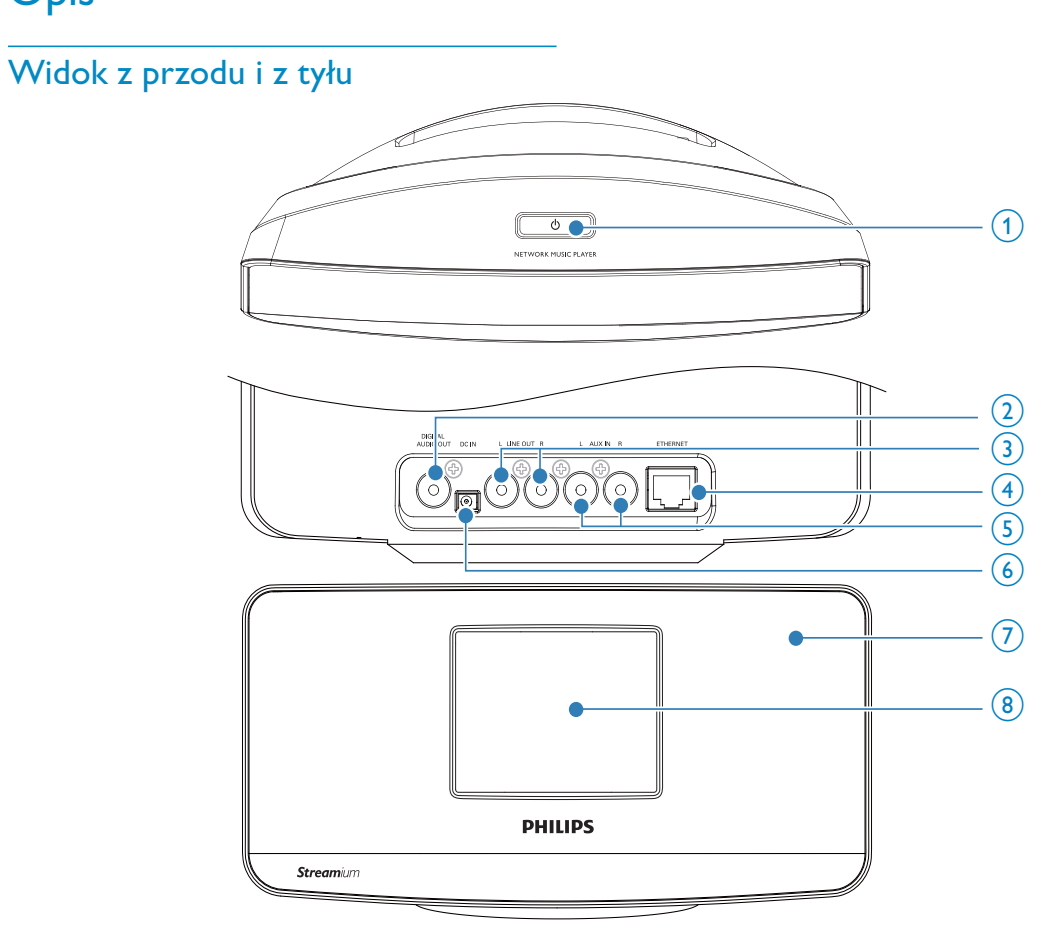

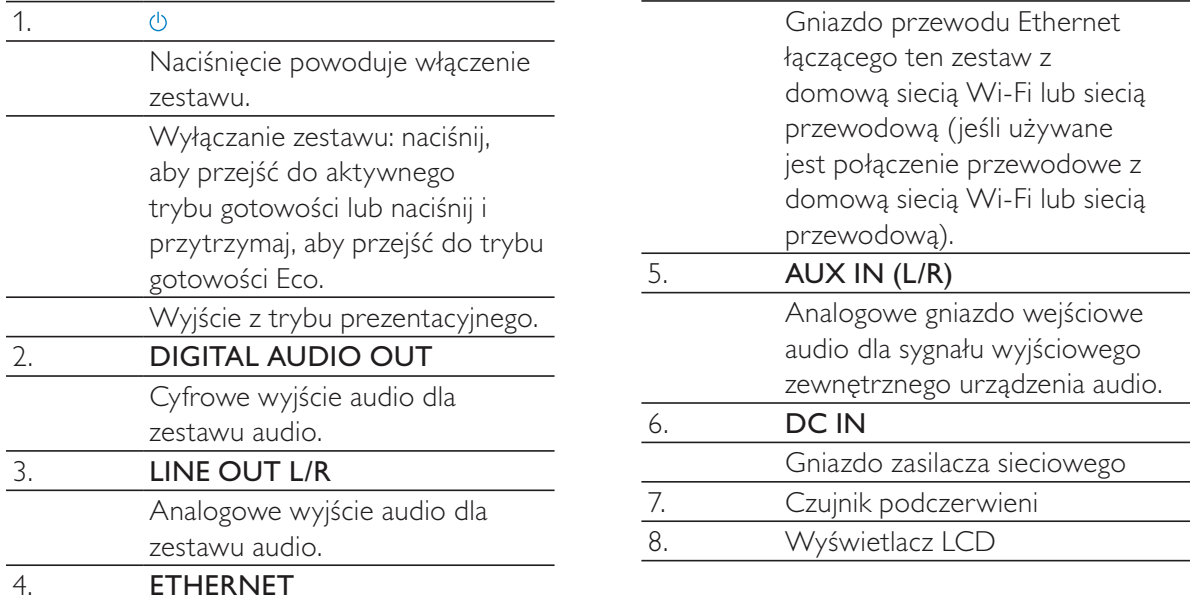

## Pilot zdalnego sterowania

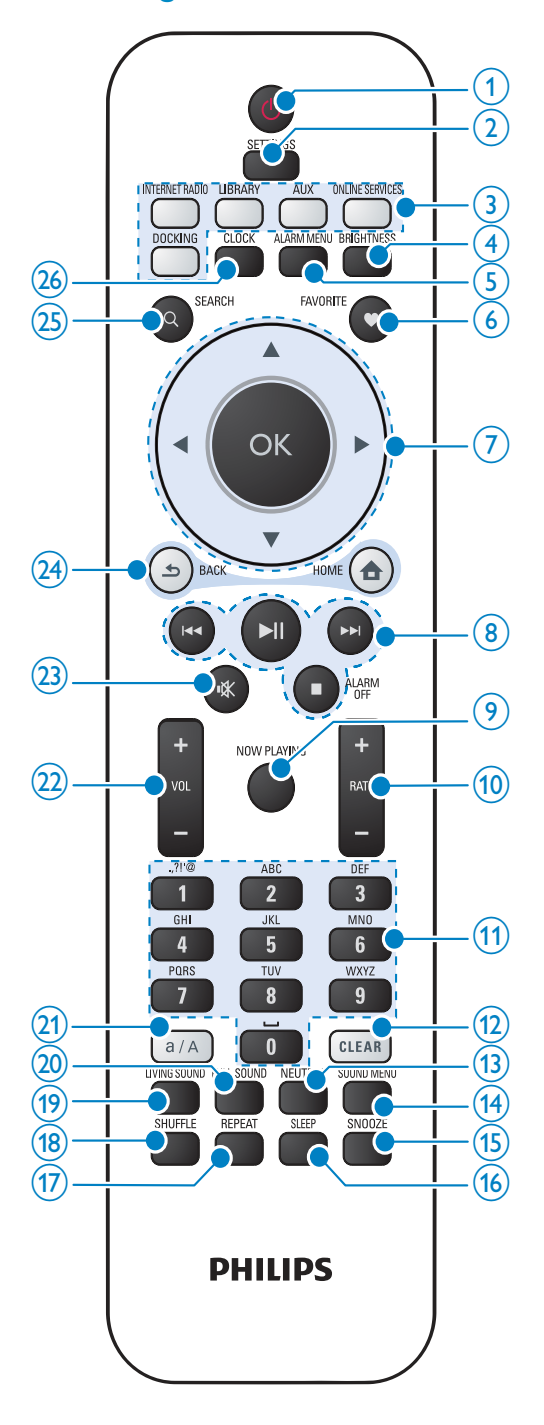

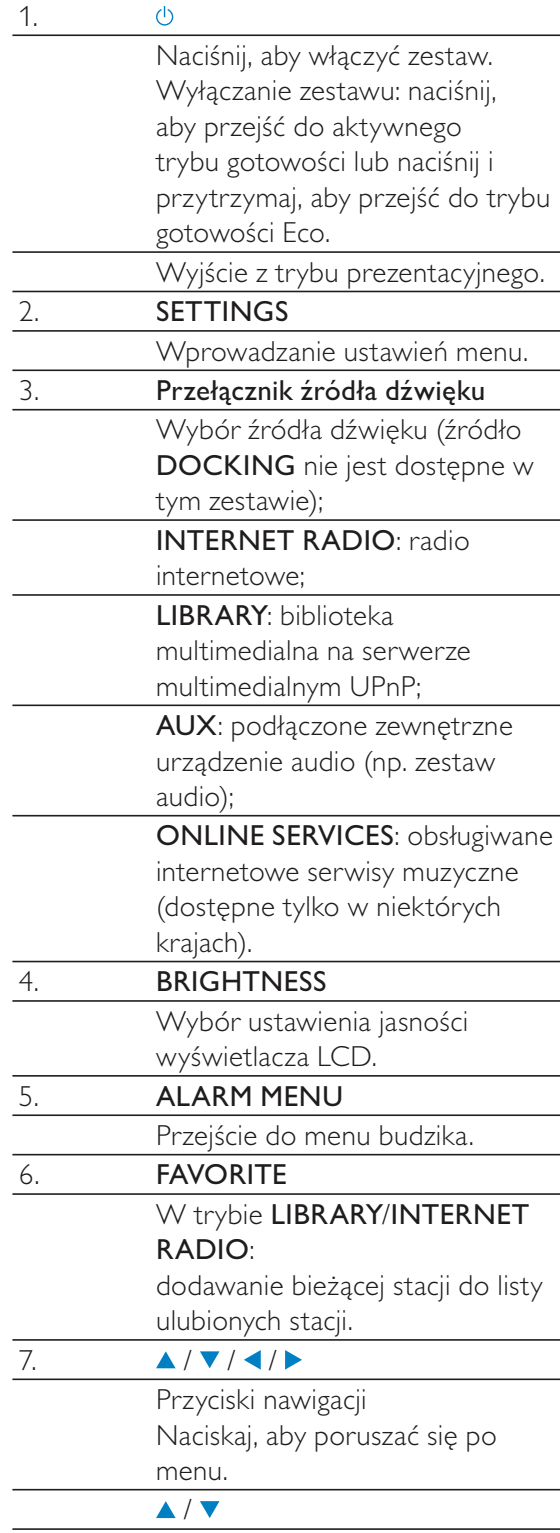

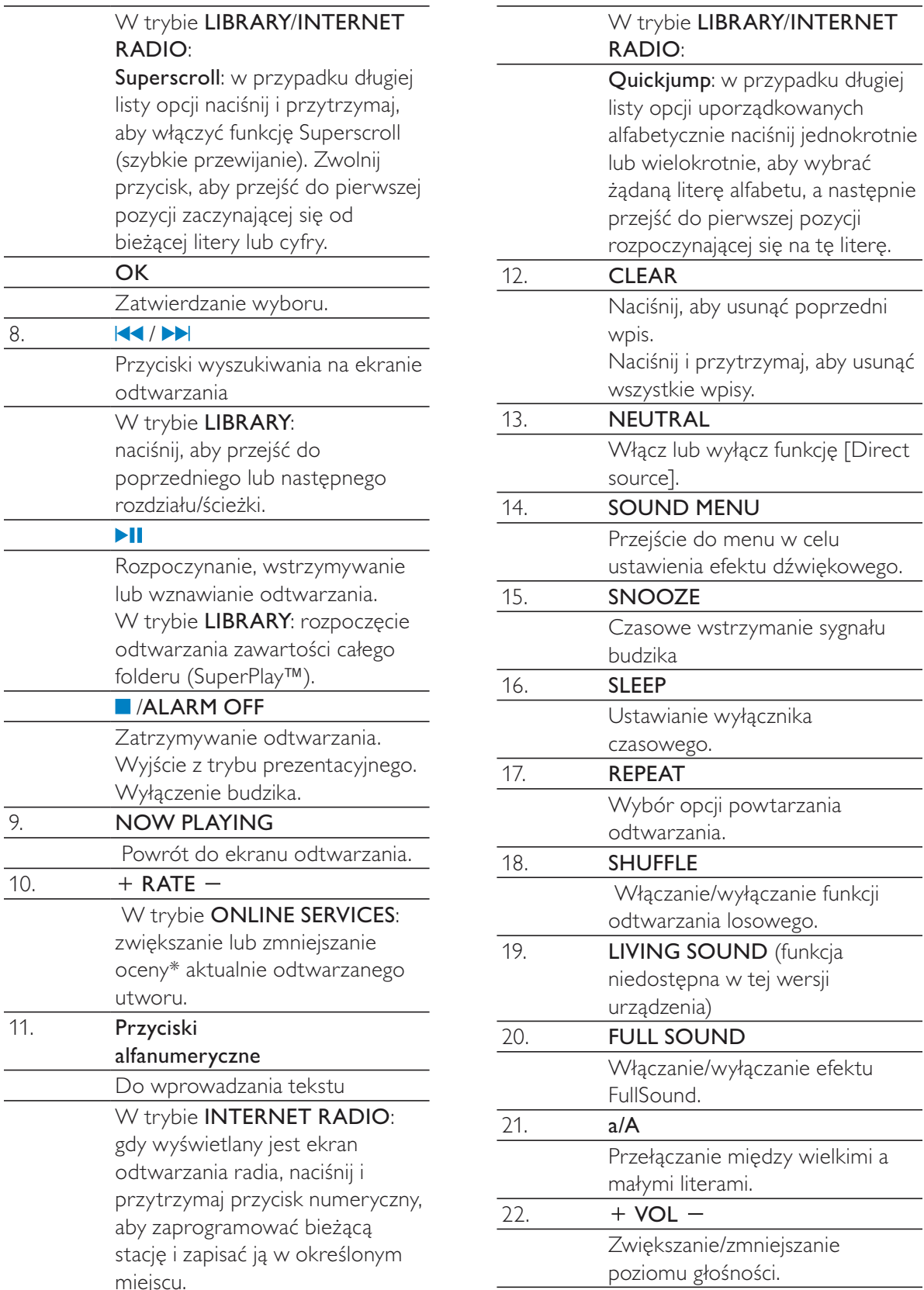

 $\sim$ 

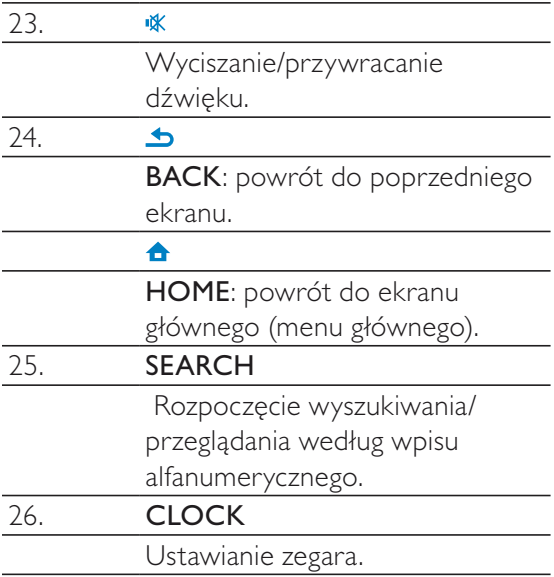

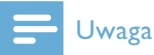

• \* Funkcja oceny utworów muzycznych jest dostępna tylko w przypadku serwisów muzycznych, które obsługują tę funkcję, i tylko w niektórych krajach.

# Ekran główny **AUX Media Library** A Ϋ́ll ΥïΙ **Settings Internet Radio**

Ekran główny urządzenia NP3500 jest wyświetlany po zakończeniu pierwszej konfiguracji.

Z poziomu ekranu głównego można wybrać żądane źródło muzyki\* lub przejść do menu [Settings]. Aby to zrobić, wykonaj następujące czynności:

- 1 Naciśnij przełącznik źródła dźwięku na pilocie zdalnego sterowania lub użyj przycisków nawigacyjnych ▲ / ▼ / ◀ / ▶ i OK.
- $2 -$ Aby przejść do następnej strony, naciśnij kilkakrotnie przycisk >, aż dojdziesz do końca strony.
- 3 Aby powrócić do poprzedniego ekranu, naciśnij przycisk **b BACK**.
- 4 Aby powrócić do ekranu głównego, naciśnij przycisk **A HOME**.

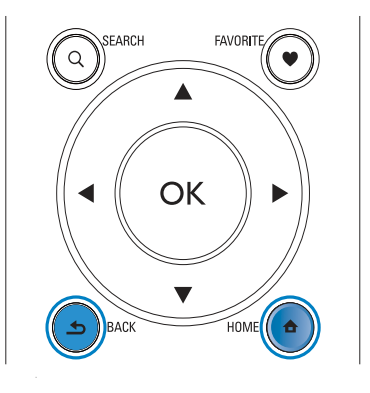

### Uwaga

\* Internetowe serwisy muzyczne są dostępne tylko w niektórych krajach.

### Ekran odtwarzania

W trybie LIBRARY/INTERNET **RADIO/ONLINE SERVICES ekran** odtwarzania pojawia się po rozpoczęciu odtwarzania.

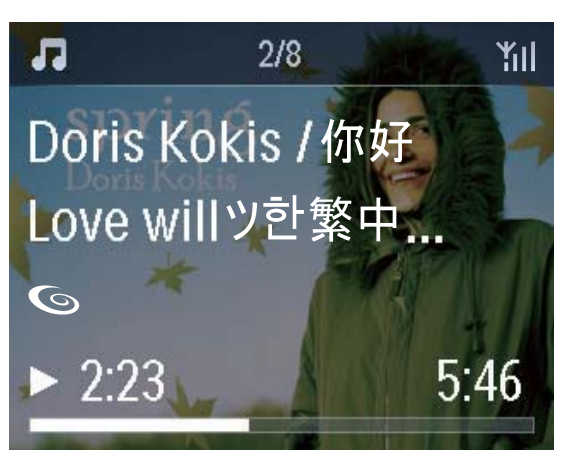

Aby poruszać się po menu podczas odtwarzania muzyki, wykonaj następujące czynności:

- 1 Naciśnij przycisk **b** na pilocie zdalnego sterowania, a następnie użyj przycisków nawigacyjnych.
- $2<sup>1</sup>$ Aby powrócić do ekranu odtwarzania, naciśnij przycisk NOW PLAYING.

### Wskazówka

• Wielokrotne naciskanie przycisków III i DI na ekranie odtwarzania umożliwia wybór żądanych utworów.

### Wprowadzanie tekstu

Aby wprowadzić tekst i symbole, można użyć odpowiednich przycisków alfanumerycznych na pilocie zdalnego sterowania.

#### Wprowadzanie tekstu za pomocą pilota

Aby wprowadzić litery/cyfry/symbole przypisane do tego samego przycisku, naciśnij kilkakrotnie i krótko dany przycisk.

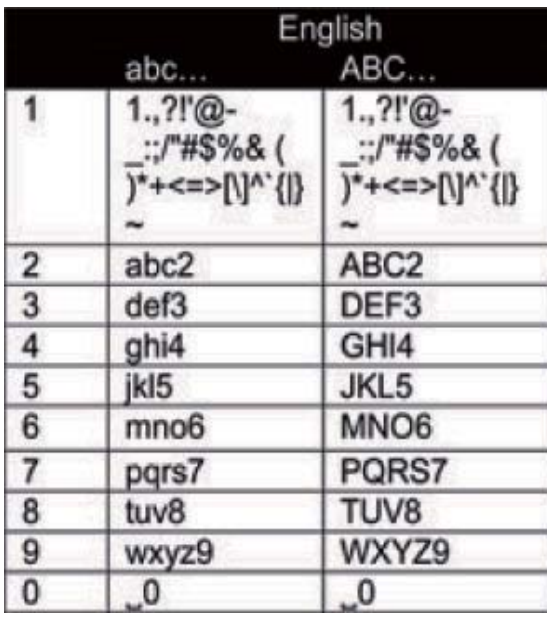

- Aby wprowadzić symbole, naciśnij kilkakrotnie przycisk [1].
- Aby wprowadzić spację, naciśnij przycisk  $\boxed{\bullet}$
- Aby przełączyć tryb wpisywania wielkich i małych liter, naciśnij przycisk <sup>a/A</sup>.
- Aby usunąć poprzedni znak, naciśnij przycisk **GEFAR**. Aby usunąć wszystkie wpisy, naciśnij i przytrzymaj przycisk **CLEAR**.

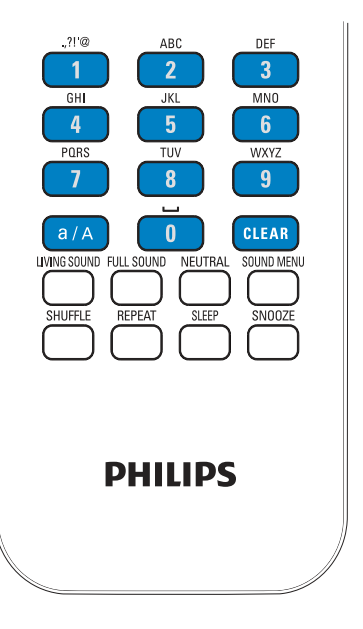

Wskazówka

• Litery przypisane do danego przycisku alfanumerycznego mogą się różnić w zależności od języka.

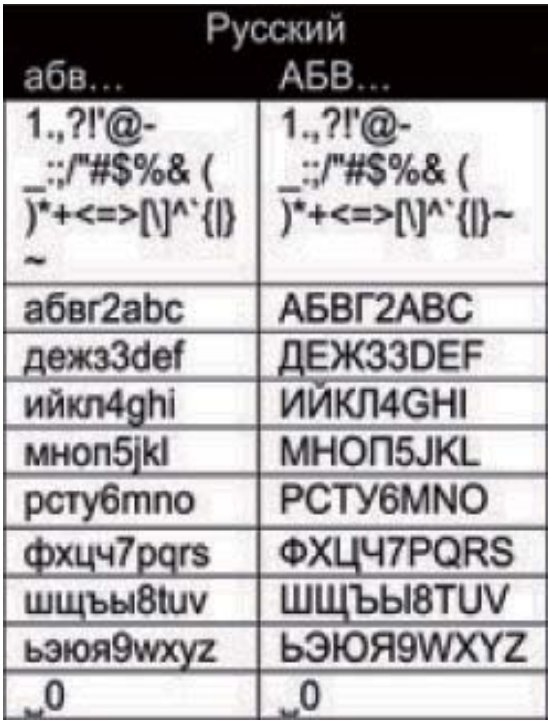

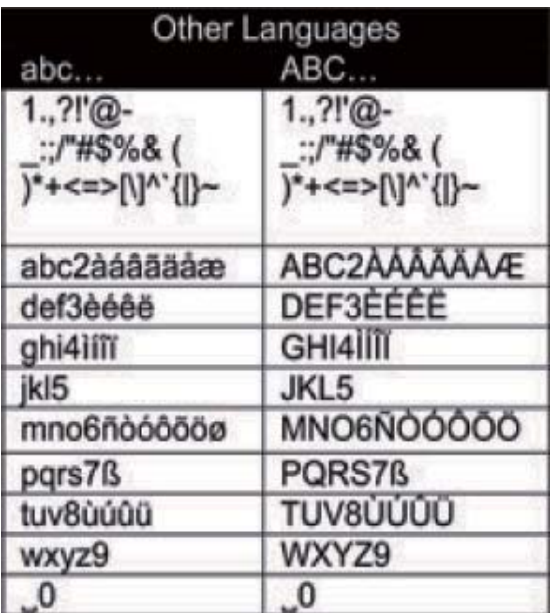

### 3 Przygotowanie

# Wkładanie baterii do pilota zdalnego sterowania

### Przestroga

- · Niebezpieczeństwo wybuchu! Baterie należy trzymać z daleka od ciepła, promieni słonecznych lub ognia. Baterii nigdy nie należy wrzucać do ognia.
- · Ryzyko skrócenia żywotności akumulatora! Nie używaj akumulatorów różnych typów lub marek.
- · Ryzyko uszkodzenia produktu! Gdy pilot zdalnego sterowania nie jest używany przez dłuższy czas, wyjmij z niego baterie.
- 1 Otwórz komore baterii.
- 2 Włóż dwie baterie AAA R03 z zachowaniem wskazanej prawidłowej biegunowości (+/-).
- $\mathbf{3}$ Zamknij komorę baterii.

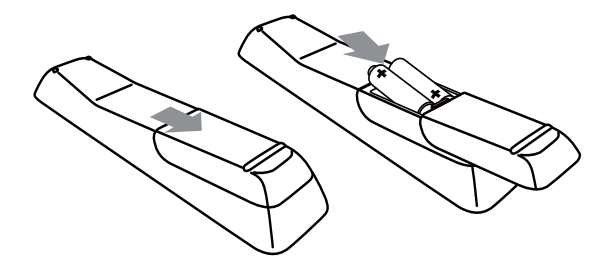

## Podłączanie do istniejącego zestawu audio

Aby słuchać muzyki przy użyciu tego zestawu, należy podłączyć go do istniejącego zestawu audio.

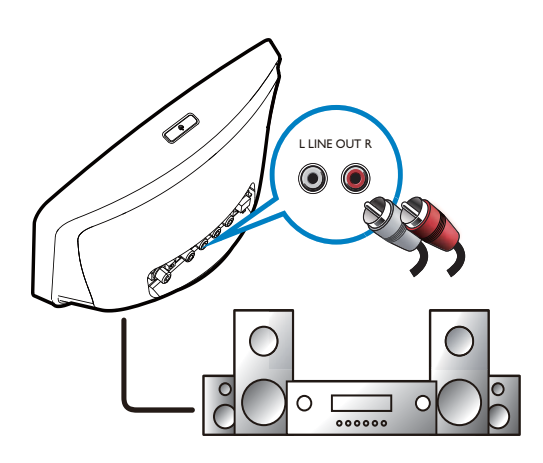

- Podłącz parę przewodów audio (czerwony/biały, niedołączone do zestawu) do:
	- gniazd LINE OUT L/R z tyłu urządzenia,
	- wejściowych gniazd audio istniejącego zestawu audio. leśli cyfrowe gniazdo wejściowe audio jest dostępne w istniejącym zestawie audio, można również podłączyć cyfrowy przewód audio do:
	- gniazda DIGITAL AUDIO OUT z tyłu jednostki centralnej,
	- cyfrowego gniazda wejściowego audio istniejącego zestawu audio.

# Uwaga

· Aby po udanym podłączeniu słuchać muzyki za pośrednictwem tego zestawu, należy wybrać odpowiednie źródło dźwięku w istniejącym zestawie audio.

# Podłączanie zewnętrznych urządzeń audio

Ten zestaw umożliwia słuchanie muzyki z zewnętrznego urządzenia audio za pośrednictwem tego zestawu i istniejącego zestawu audio.

# Uwaga

- · Upewnij się, że zestaw jest podłączony do istniejącego zestawu audio i wybrano odpowiednie źródło dźwięku w istniejącym zestawie audio.
- · Po udanym podłączeniu naciśnij przycisk AUX lub wybierz opcję [MP3 Link] na ekranie głównym, aby przełączyć na urządzenie zewnętrzne.

# Podłączanie zasilania

# Ostrzeżenie

· Ryzyko uszkodzenia produktu! Upewnij się, że napięcie źródła zasilania jest zgodne z wartością zasilania podaną na spodzie lub na tylnej ściance produktu.

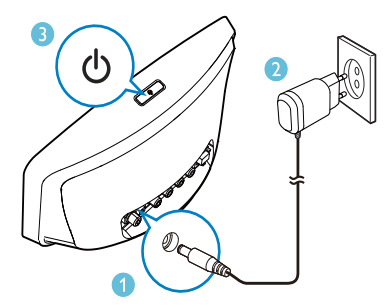

Podłącz zestaw do źródła zasilania.

# Uwaga

· Tabliczka znamionowa znajduje się na spodzie urządzenia.

# $\overline{\mathbf{4}}$ Pierwsza konfiguracja

#### Przy pierwszym włączeniu urządzenia NP3500:

- 1 Po wyświetleniu monitu wybierz na ekranie żądany język.
- $\overline{2}$ Aby poznać najważniejsze funkcje urządzenia NP3500,
	- $\bullet$ wybierz opcję [Yes, show me the demo] po wyświetleniu zapytania, czy chcesz zobaczyć prezentację;
	- w razie potrzeby naciśnij przycisk +  $VOL -$ , aby wyregulować poziom głośności.
	- Aby zakończyć odtwarzanie  $\bullet$ prezentacji, naciśnij przycisk  $\circlearrowleft$ .
		- ← Zestaw przełączy się w tryb gotowości Eco.
		- ← Naciśnij ponownie przycisk + , aby włączyć zestaw NP3500 i powrócić do konfiguracji.

### Aby przejść do konfiguracji połączenia sieciowego,

- wybierz opcję [No] po wyświetleniu zapytania, czy chcesz zobaczyć prezentację.
- $3$  Po wyświetleniu monitu wybierz z listy lokalizację użytkownika i strefę czasową.
- 4 Po wyświetleniu zapytania, czy chcesz skonfigurować połączenie sieciowe, wybierz opcję [Yes].

## Podłączenie do domowej sieci Wi-Fi lub sieci przewodowej

Połączenie bezprzewodowe

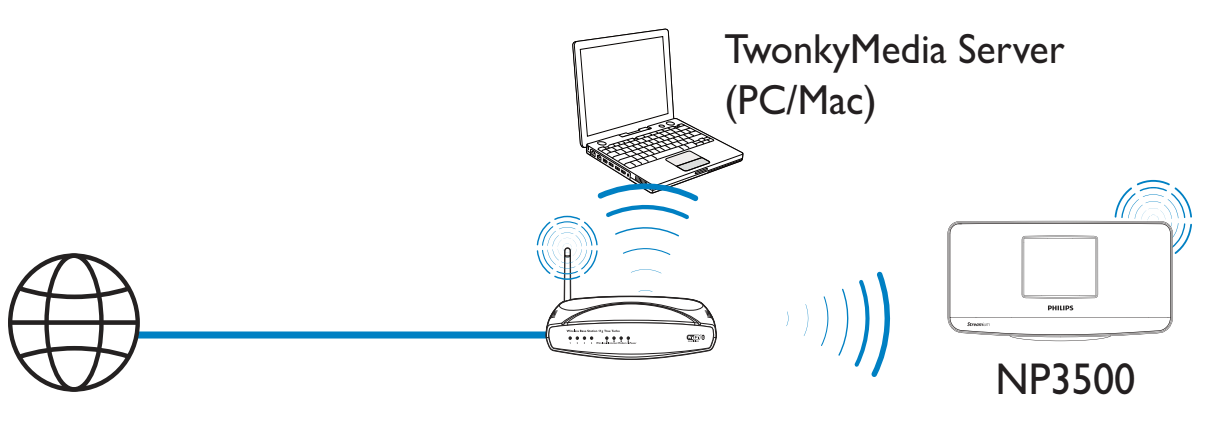

Połączenie za pomocą przewodu Ethernet

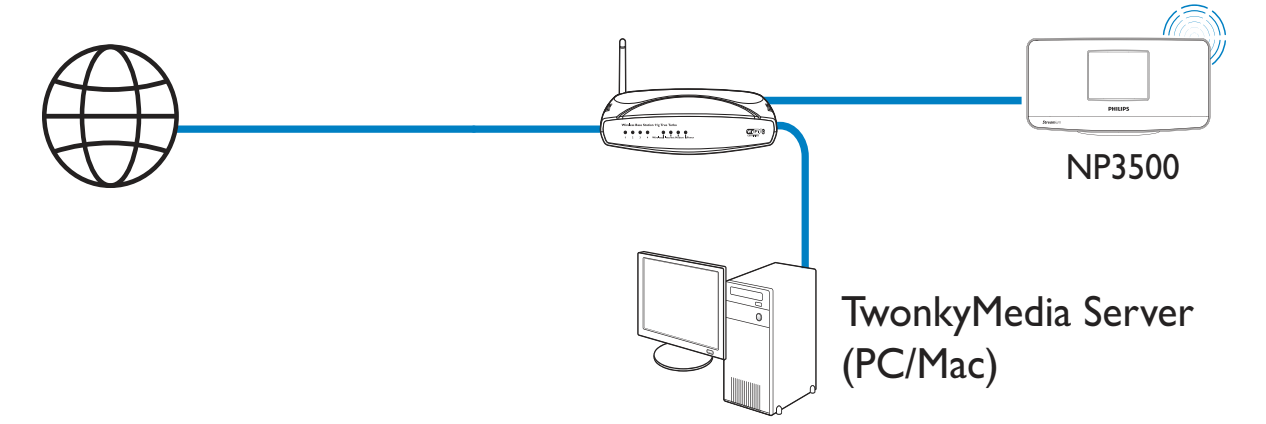

Zestaw NP3500 można podłączyć do domowej sieci Wi-Fi lub sieci przewodowej różnymi metodami: bezprzewodowo lub przewodowo, automatycznie lub ręcznie.

- Użyj routera (lub punktu dostępowego) do utworzenia domowej sieci Wi-Fi lub sieci przewodowej, tj. podłącz do routera komputery lub inne urządzenia.
- Podłącz zestaw NP3500 do routera - bezprzewodowo lub za pomocą przewodu Ethernet.
- Aby umożliwić podłączenie zestawu do Internetu za pośrednictwem domowej sieci Wi-Fi lub sieci przewodowej,

konieczne jest bezpośrednie połączenie routera z Internetem (nie połączenie telefoniczne przez modem komputera).

Aby uzyskać dostęp do różnych metod nawiązywania połączenia (bezprzewodowo lub przewodowo, automatycznie lub ręcznie) lub wybrać żądany router, wybierz kolejno: [Settings]

> [Network settings] > [Setup network].

### Połączenie bezprzewodowe: jednoprzyciskowa konfiguracja Wi-Fi Protected Setup (WPS)

Urządzenie **NP3500** obsługuje standard Wi-Fi Protected Setup (WPS). Umożliwia to szybkie i bezpieczne podłączenie zestawu **NP3500** do bezprzewodowego routera, który również obsługuje standard WPS.

Można wybrać jedną z dwóch metod konfiguracji: za pomocą naciśnięcia przycisku (PBC) lub przy użyciu kodu PIN.

- Wskazówka
- Wi-Fi Protected Setup (WPS) to standard opracowany przez stowarzyszenie Wi-Fi Alliance, który umożliwia łatwe tworzenie bezpiecznych bezprzewodowych sieci domowych.

### Włączanie funkcji WPS-PBC w urządzeniu **NP3500**

- 1 Wybierz opcję **[Yes]** po wyświetleniu zapytania, czy chcesz skonfigurować połączenie sieciowe (patrz rozdział "Pierwsza konfiguracja").
- $2$  Wybierz kolejno: [Wireless (WiFi)] > [Push button (WPS - PBC)].

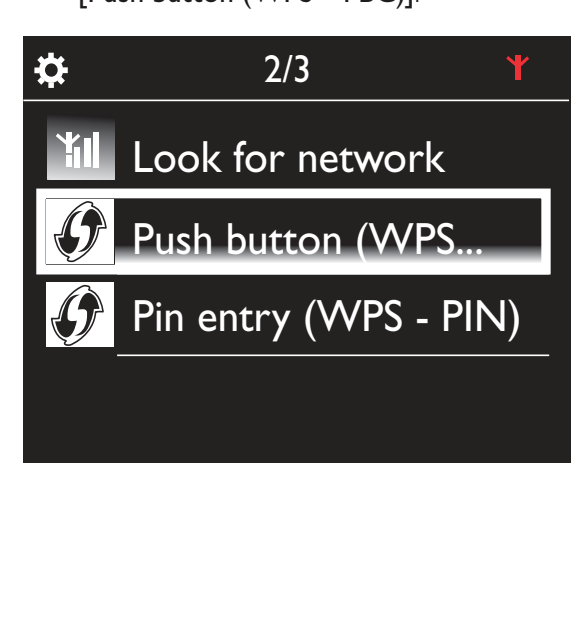

### Dodawanie urządzenia NP3500 do routera

- $\bullet$ Zapoznaj się z instrukcją obsługi routera, aby ustalić, w jaki sposób dodać do niego urządzenie WPS. Na przykład: naciśnij i przytrzymaj przycisk WPS.
	- → Router rozpocznie wyszukiwanie urządzenia WPS.
	- → Po pomyślnym nawiązaniu połączenia urządzenie NP3500 wyświetli odpowiedni komunikat.

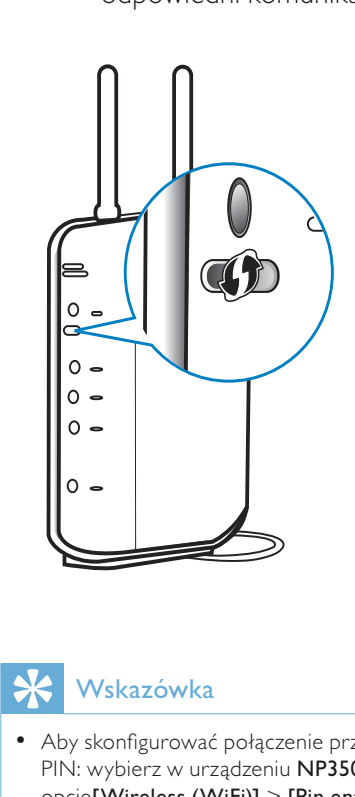

# Wskazówka

- · Aby skonfigurować połączenie przy użyciu kodu PIN: wybierz w urządzeniu **NP3500** kolejno opcje**[Wireless (WiFi)] > [Pin entry (WPS – PIN)]**, a następnie zanotuj wyświetlony kodPIN; wprowadź kod PIN do routera.
- · Zapoznaj się z instrukcją obsługi routera, aby ustalić, w jaki sposób wprowadzić kod PIN.

### Podłączenie do Internetu

- $\bullet$ Po wyświetleniu monitu podłącz zestaw do Internetu.
	- → Przejście do ekranu głównego następuje po zakończeniu pierwszej konfiguracji.

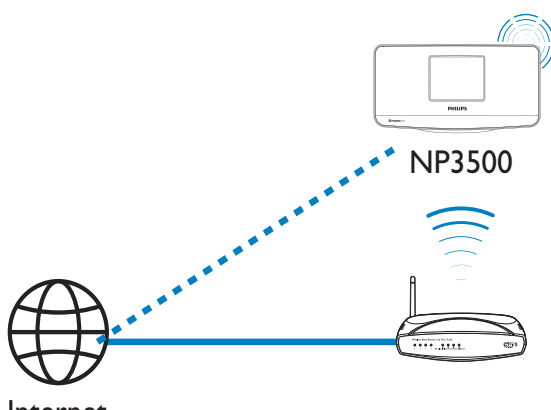

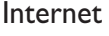

Uwaga

· Upewnij się, że router jest podłączony bezpośrednio do Internetu (nie jest to połączenie telefoniczne przez modem komputera).

### Połączenie bezprzewodowe: ręczne wprowadzanie klucza szyfrowania

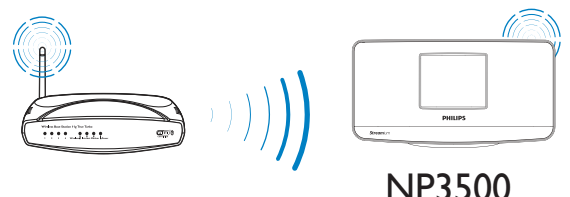

Wskazówka

- · Przed rozpoczęciem konfiguracji sieci przygotuj klucz szyfrowania do routera.
- 1 Wybierz opcję [Yes] po wyświetleniu zapytania, czy chcesz skonfigurować połączenie sieciowe (patrz rozdział "Pierwsza konfiguracja").
- 2 Wybierz kolejno: [Wireless (WiFi)] > [Look for network].
	- ← Zestaw rozpocznie wyszukiwanie sieci bezprzewodowych.
	- → Zostanie wyświetlona lista dostępnych sieci Wi-Fi.

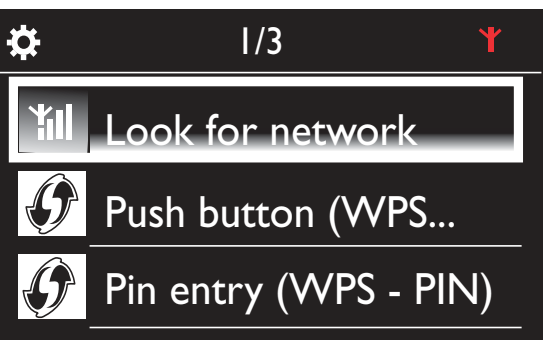

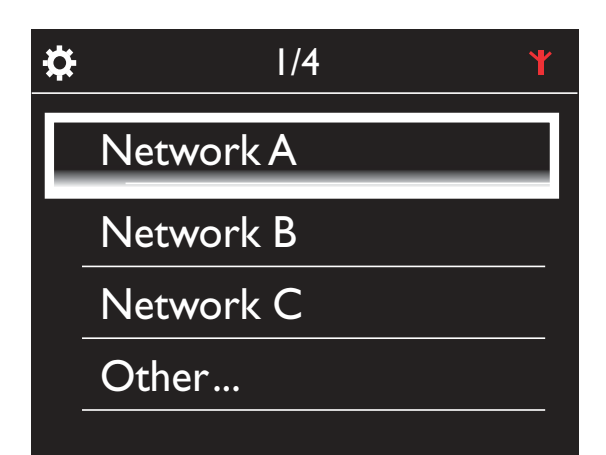

3 Wybierz żądaną sieć Wi-Fi.

 $\overline{\mathbf{4}}$ 

- Po wyświetleniu monitu wprowadź klucz szyfrowania połączenia sieciowego.
	- ← Zestaw rozpocznie proces uzyskiwania adresu IP przydzielanego automatycznie przez sieć Wi-Fi.
	- → Po pomyślnym nawiązaniu połączenia zostanie wyświetlony odpowiedni komunikat.

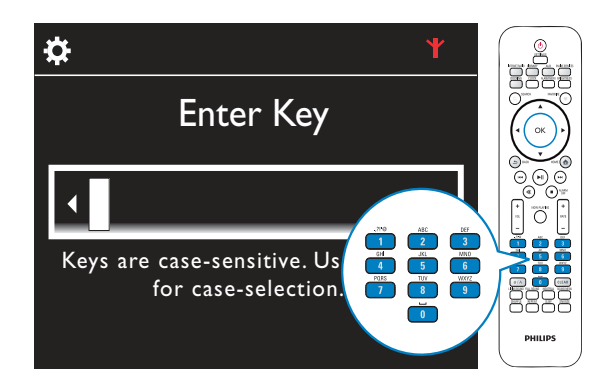

# **Y**  $\dot{\alpha}$ Successfully connected to Network A

# Wskazówka

· Jeśli w routerze została wyłączona funkcja rozgłaszania numeru SSID, przejdź na koniec listy sieci Wi-Fi. Wybierz kolejno: [Other...] > [Manual SSID entry]. Wprowadź nazwę routera w polu tekstowym.

# Uwaga

· Przypisanie adresu IP przez router może zakończyć się niepowodzeniem, jeśli nie obsługuje on funkcji DHCP lub jest ona wyłączona. Konieczne może okazać się wprowadzenie adresu IP ręcznie lub naciśnięcie przycisku BACK w celu ponownego nawiązania połączenia.

### Połączenie bezprzewodowe: ręczne wprowadzanie adresu IP

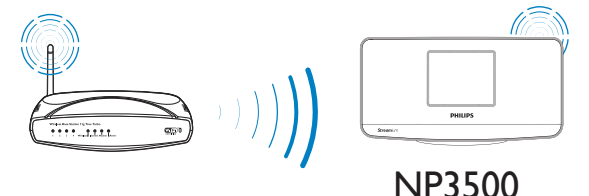

#### Zakończenie uzyskiwania automatycznego adresu IP

1 Odszukaj domową sieć Wi-Fi, a następnie połącz się z nią.

- ← Zestaw rozpocznie proces uzyskiwania adresu IP przydzielanego automatycznie przez sieć Wi-Fi.
- $2<sup>1</sup>$ Naciśnij przycisk **BACK** na pilocie, aby zakończyć uzyskiwanie automatycznego adresu IP.

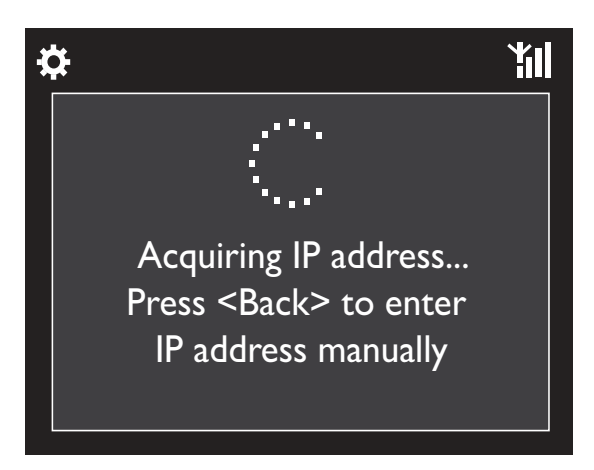

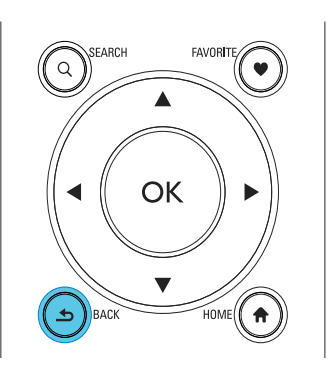

### Uzyskanie adresu IP routera

- Zapoznaj się z instrukcją obsługi routera.
- Można również sprawdzić ustawienia routera, wpisując jego adres IP (np. 192.168.1.1) do przeglądarki internetowej (np. Internet Explorer) w komputerze, a następnie odczytując niezbędne informacje ze strony ustawień.

### Ręczne wprowadzenie adresu IP

Wprowadź w urządzeniu NP3500 adres IP, który spowoduje przypisanie go do podsieci routera. Na przykład jeśli adres IP routera i maska podsieci to odpowiednio

192.168.1.1 i 255.255.255.000,

wprowadź w urządzeniu następujące ustawienia:

adres IP: 192.168.1.XX (gdzie XX oznacza liczbe), maska podsieci: 255.255.255.000.

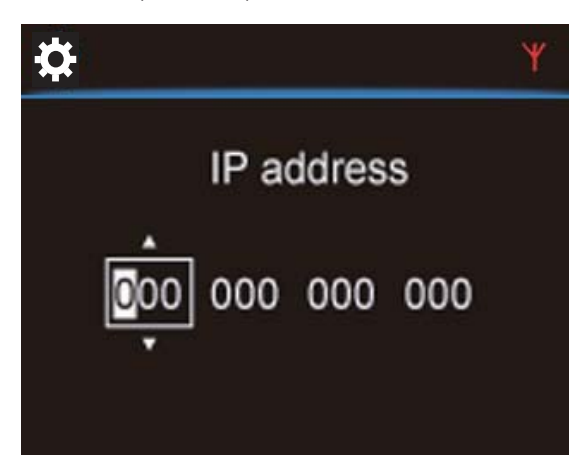

- Naciśnij kilkakrotnie przycisk ◀ / ▶, aby wybrać pole wprowadzania;
- Aby wprowadzić żądane cyfry, użyj przycisków alfanumerycznych na pilocie lub naciskaj kilkakrotnie przycisk ▲ / ▼.

### Uwaga

• Upewnij się, że wprowadzany adres IP nie został wcześniej przypisany do innego urządzenia lub komputera podłączonego do sieci.

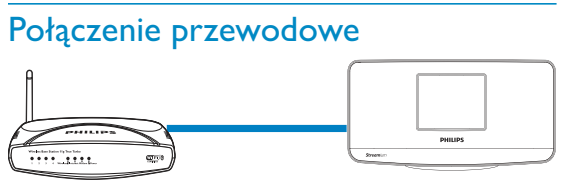

**NP3500** 

#### Podłączenie do routera za pomocą przewodu **Ethernet**

- 1 Wybierz opcję [Yes] po wyświetleniu zapytania, czy chcesz skonfigurować połączenie sieciowe (patrz rozdział "Pierwsza konfiguracja").
- $2\overline{ }$ Podłącz zestaw do routera za pomocą przewodu Ethernet.

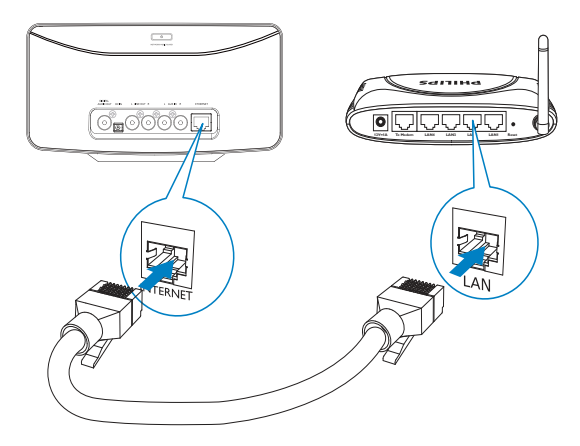

#### Podłączenie do domowej sieci Wi-Fi lub sieci przewodowej

- Wybierz w zestawie opcję [Wired (Ethernet)].
	- ← Zestaw rozpocznie proces uzyskiwania adresu IP przydzielanego automatycznie przez sieć.
	- → Po pomyślnym nawiązaniu połączenia zostanie wyświetlony odpowiedni komunikat.

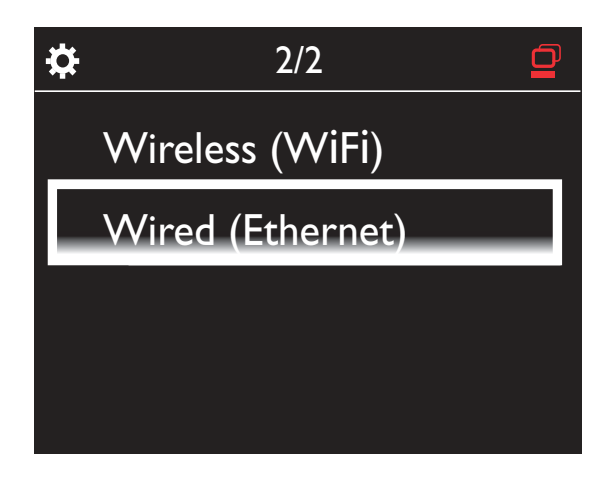

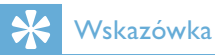

#### · Przypisanie adresu IP przez router może zakończyć się niepowodzeniem, jeśli nie obsługuje on funkcji DHCP lub jest ona wyłączona. Konieczne może okazać się wprowadzenie adresu IP ręcznie lub naciśnięcie przycisku BACK w celu ponownego nawiązania połączenia.

#### Podłączenie do Internetu

- $\bullet$ Po wyświetleniu monitu podłącz zestaw do Internetu.
	- → Przejście do ekranu głównego następuje po zakończeniu pierwszej konfiguracji.

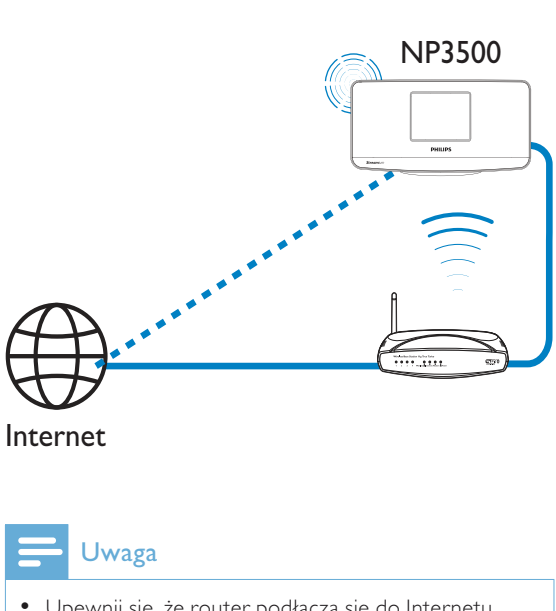

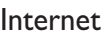

# Uwaga

· Upewnij się, że router podłącza się do Internetu bezpośrednio i nie trzeba wykonywać połączenia na komputerze.

### Połączenie przewodowe: ręczne wprowadzanie adresu IP

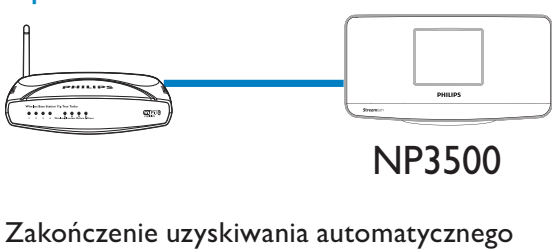

NP3500

# adresu IP

- 1 Podłącz zestaw do routera za pomocą przewodu Ethernet.
- $2$  Wybierz w zestawie opcję [Wired] (Ethernet)].
- 3 Naciśnij przycisk **BACK** na pilocie, aby zakończyć uzyskiwanie automatycznego adresu IP.

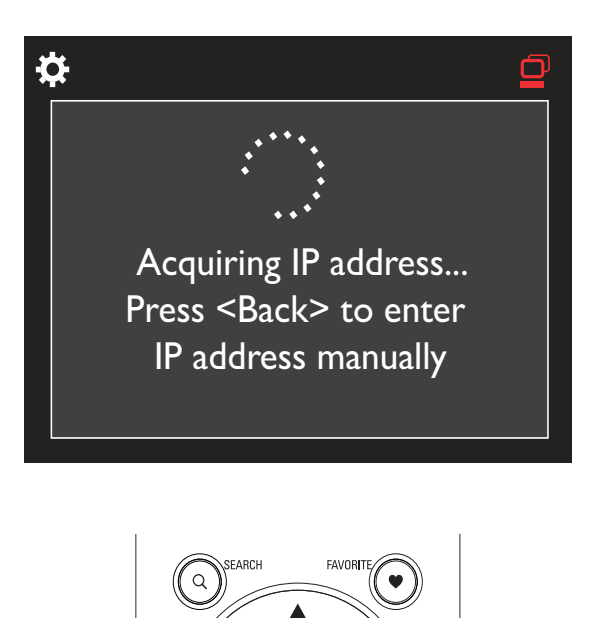

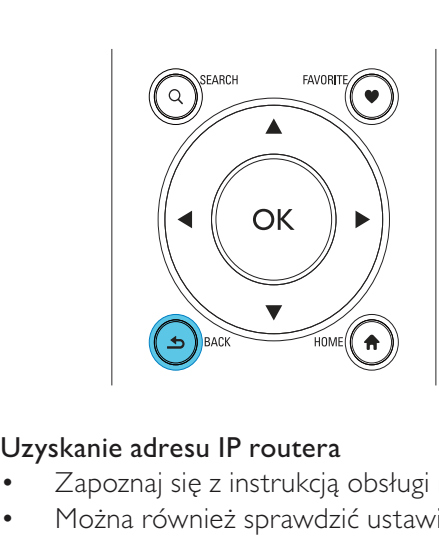

### Uzyskanie adresu IP routera

- $\bullet$ Zapoznaj się z instrukcją obsługi routera.
- $\bullet$ Można również sprawdzić ustawienia routera, wpisując jego adres IP (np. 192.168.1.1) do przeglądarki internetowej (np. Internet Explorer) w komputerze, a następnie odczytując niezbędne informacje ze strony ustawień.

### Ręczne przypisanie adresu IP

 $\bullet$ Wprowadź w urządzeniu NP3500 adres IP, który spowoduje przypisanie go do podsieci routera. Na przykład jeśli adres IP routera i maska podsieci to odpowiednio 192.168.1.1 i 255.255.255.000, wprowadź w urządzeniu następujące ustawienia: adres IP: 192.168.1.XX (gdzie XX oznacza liczbę), maska podsieci: 255.255.255.000.

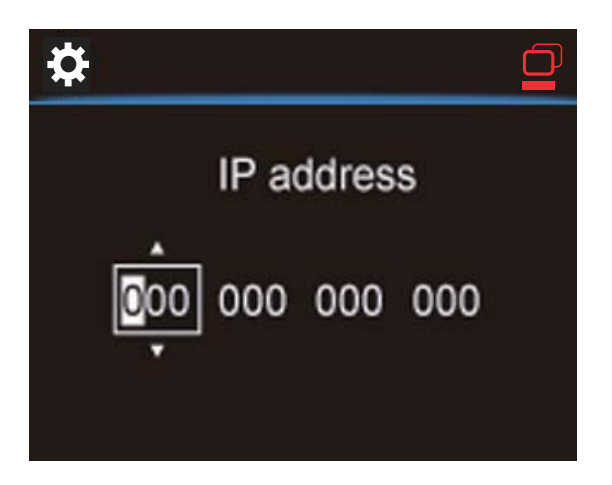

- Naciśnij kilkakrotnie przycisk </a>/>/>, aby  $\bullet$ wybrać pole wprowadzania;
- Aby wprowadzić żądane cyfry, użyj  $\bullet$ przycisków alfanumerycznych na pilocie lub naciskaj kilkakrotnie przycisk ▲ / ▼.

### Uwaga

· Upewnij się, że wprowadzany adres IP nie został wcześniej przypisany do innego urządzenia lub komputera podłączonego do sieci.

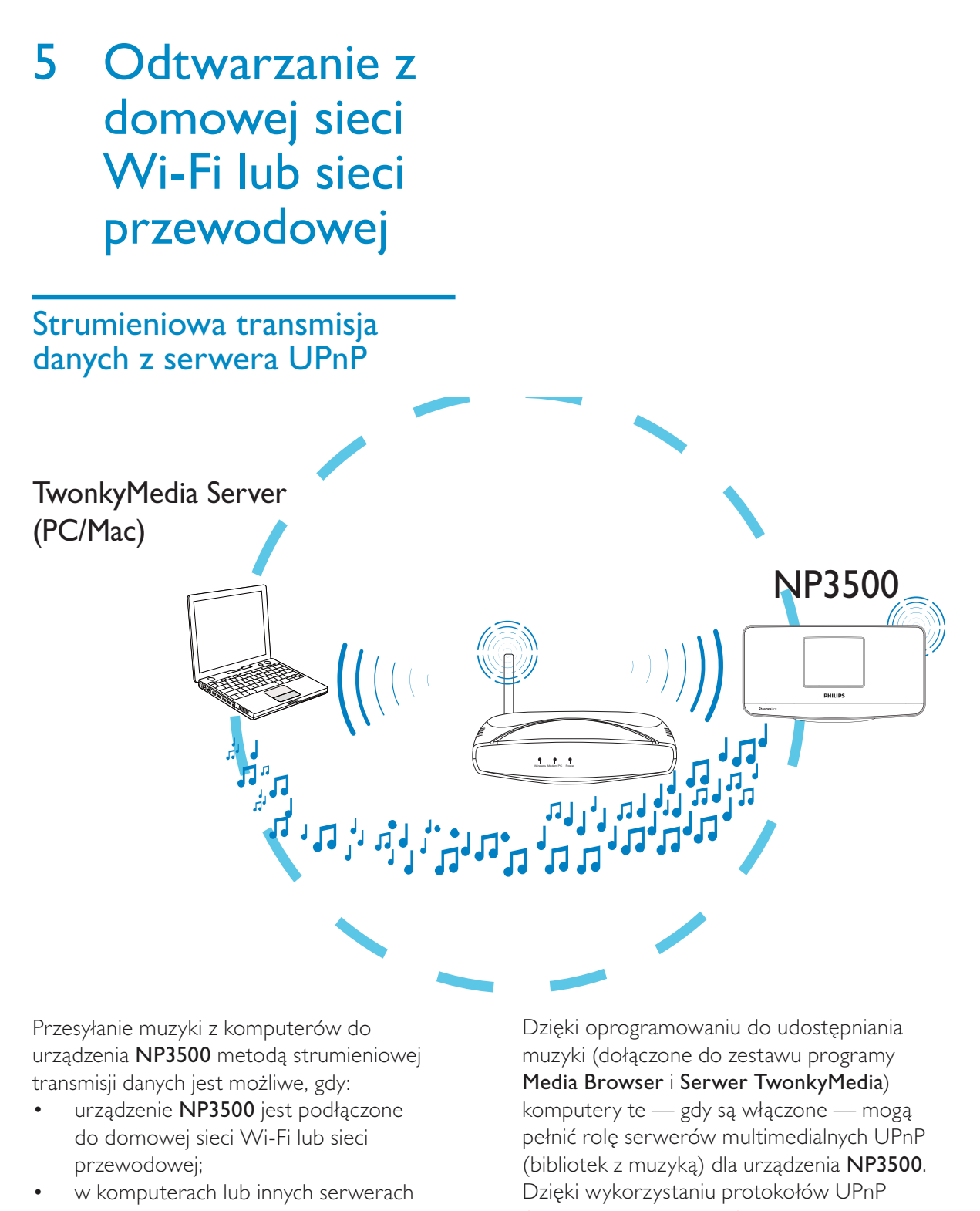

Przesyłanie muzyki z komputerów do urządzenia **NP3500** metodą strumieniowej transmisji danych jest możliwe, gdy:

- $\bullet$ urządzenie NP3500 jest podłączone do domowej sieci Wi-Fi lub sieci przewodowej;
- $\bullet$ w komputerach lub innych serwerach UPnP, które są również podłączone do domowej sieci Wi-Fi lub sieci przewodowej, została skonfigurowana opcja udostępniania muzyki.

Dzięki oprogramowaniu do udostępniania muzyki (dołączone do zestawu programy Media Browser i Serwer TwonkyMedia\ komputery te — gdy są włączone — mogą pełnić rolę serwerów multimedialnych UPnP (bibliotek z muzyką) dla urządzenia NP3500. Dzięki wykorzystaniu protokołów UPnP (Universal Plug and Play) serwer multimedialny UPnP może przesyłać strumieniowo pliki muzyczne do urządzenia klienckiego UPnP

(np. NP3500). Pliki te można następnie odtwarzać w urządzeniu klienckim UPnP.

### Biblioteka na serwerze UPnP

Dołączone oprogramowanie Media Browser lub Serwer TwonkyMedia może korzystać w komputerach (serwerach UPnP) z dostępu do bibliotek muzycznych obsługiwanych przez różne programy do zarządzania multimediami, takie jak Windows Media Player 11 czy iTunes.

**iTunes** jest znakiem towarowym firmy Apple Inc., zastrzeżonym w Stanach Zjednoczonych i innych krajach.

### Strumieniowa transmisja danych z serwera UPnP

W urządzeniu NP3500 można odtwarzać biblioteki z muzyką, która jest przesyłana strumieniowo z serwera UPnP (komputera podłączonego do domowej sieci Wi-Fi lub sieci przewodowej).

- 1 Upewnij się, że serwer UPnP jest podłączony do domowej sieci Wi-Fi lub sieci przewodowej.
- $\mathbf{2}$ Naciśnij przycisk LIBRARY na pilocie urządzenia NP3500.
	- Albo wybierz na ekranie głównym opcję [Media Library].
- 3 Wybierz bibliotekę z muzyką.
	- → Widoczne będą kategorie, według których została uporządkowana muzyka (np. wykonawca, album, gatunek).
- $4$  Wybierz żądany utwór lub płytę.
- 5. Naciśnij przycisk ▶II, aby rozpocząć odtwarzanie.
	- W przypadku naciśnięcia przycisku I w odniesieniu do płyty odtwarzanie rozpocznie się od pierwszego utworu.
	- Po rozpoczęciu odtwarzania pojawia się ekran odtwarzania (patrz

"Urządzenie NP3500" -> "Opis produktu" -> "Ekran odtwarzania").

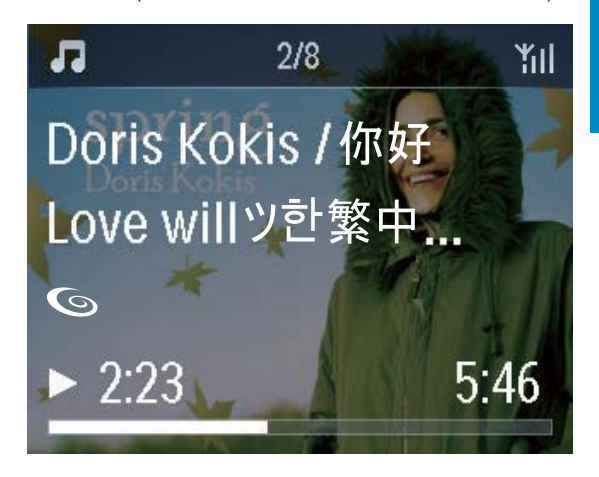

6 Aby zatrzymać odtwarzanie, naciśnij  $przycisk$ .

#### Odtwarzanie ulubionych utworów

Urządzenie NP3500 umożliwia odtwarzanie wybranych utworów przypisanych do różnych wykonawców, płyt i gatunków. Dodaj utwory do kategorii [Favorites].

1 Przejdź do listy utworów.

- $\mathbf 2$ Naciśnij przycisk FAVORITE na pilocie, aby dodać bieżący utwór do kategorii [Favorites].
	- Albo naciśnij przycisk FAVORITE podczas odtwarzania utworu.
	- Lista ulubionych utworów jest tworzona w obszarze [Media Library]  $>$  [Favorites].
- 3 Aby znaleźć i odtworzyć ulubione utwory, naciśnij na pilocie przycisk HOME.
	- Aby przejść z ekranu głównego do ulubionych utworów, wybierz kolejno opcje [Media Library]> [Favorites].

#### Aby usunąć ulubiony utwór z kategorii [Favorites]:

→ Wybierz utwór w obszarze [Media Library] > [Favorites]. Naciśnij przycisk **FAVORITE** na pilocie.

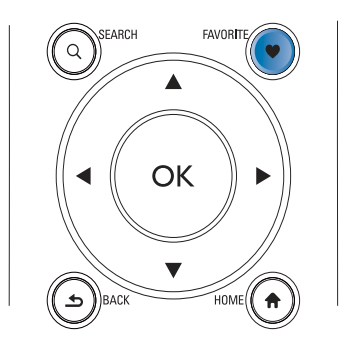

### Wyświetlanie zdjęć

- Naciśnij przycisk ▲ / ▼, aby obrócić zdiecie.
- Naciśnij przycisk ◀ / ▶, aby przejść do poprzedniego lub następnego zdjęcia.
- Naciśnij przycisk ▶II, aby rozpocząć wyświetlanie wszystkich zdjęć w trybie pokazu slajdów.

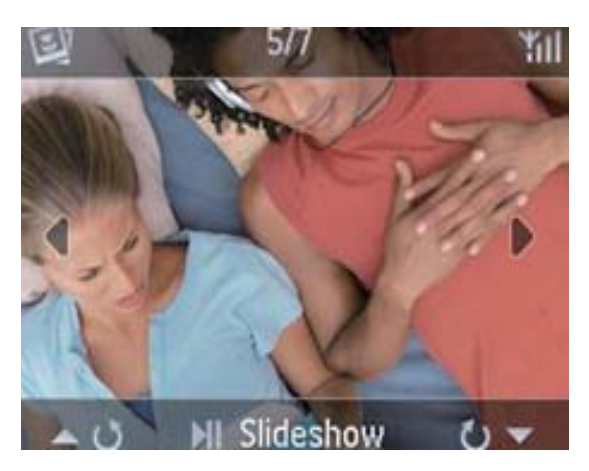

### Zewnętrzne sterowanie z komputera PC

Program Media Browser zainstalowany w komputerze PC (serwerze UPnP) umożliwia sterowanie urządzeniem NP3500 za pośrednictwem domowej sieci Wi-Fi lub sieci przewodowej.

- 1 Uruchom program Media Browser, klikając dwukrotnie jego ikonę na pulpicie komputera.
- $\overline{2}$ Za pomocą programu Media Browser wybierz utwory do otworzenia w urządzeniu NP3500. Przeciągnij utwory na ikone urządzenia NP3500.

→ leśli urządzenie obsługuje dany format pliku muzycznego, pojawi się przy nim zielony symbol "+".

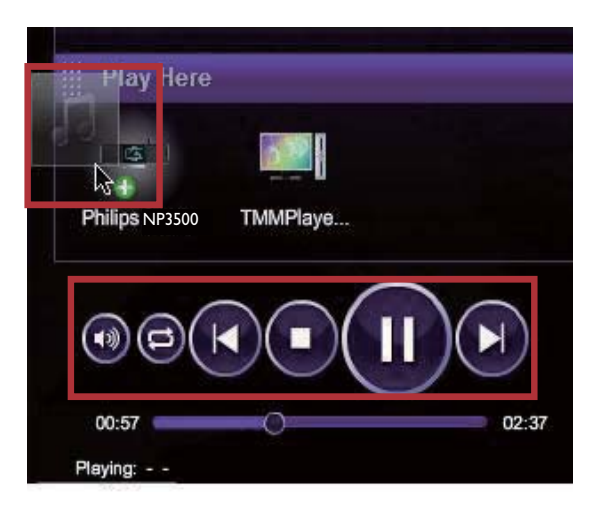

- 3 Przyciski dostępne w oknie programu umożliwiają:
	- regulację głośności;
	- wybór poprzedniego lub następnego utworu, jeśli do odtwarzania w urządzeniu NP3500 wybrano więcej niż jeden utwór (patrz punkt 2 powyżej);
	- szybkie wyszukiwanie do przodu lub do tyłu;
	- odtwarzanie/wstrzymywanie i wznawianie odtwarzania.
- 4 Aby wyłączyć funkcję zewnętrznego sterowania w urządzeniu NP3500, wykonaj następujące czynności:
	- Naciśnij przycisk na pilocie.
	- Naciśnij przełącznik źródła dźwięku na pilocie.
	- Naciśnij przycisk (b.
	- Naciśnij przycisk HOME.

# Uwaga

· Wyłączenie zewnętrznego sterowania następuje również po określonym czasie od włączenia wyłącznika czasowego.

## Słuchanie internetowych stacji radiowych

Aby słuchać internetowych stacji radiowych, upewnij się, że

urządzenie NP3500 ma połączenie z Internetem za pośrednictwem domowej sieci Wi-Fi lub sieci przewodowej.

# Uwaga

· Upewnij się, że router podłącza się do Internetu bezpośrednio i nie trzeba wykonywać połączenia na komputerze.

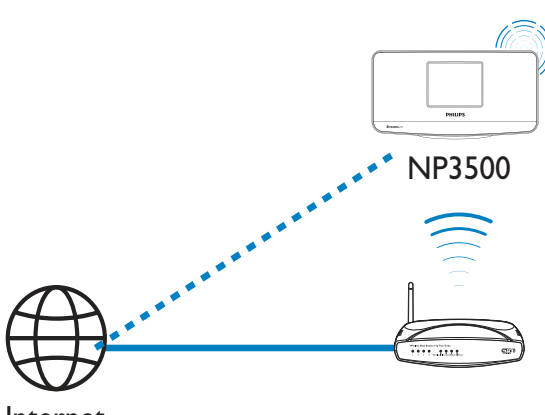

Internet

### Wyszukiwanie internetowych stacji radiowych

- 1 Upewnij się, że urządzenie NP3500 ma połączenie z Internetem.
- $2<sup>1</sup>$ Naciśnij przycisk **INTERNET RADIO** na pilocie urządzenia NP3500.
	- Albo wybierz na ekranie głównym opcję [Internet Radio].
- 3 Aby wyszukać stacje radiowe:
	- Wybierz kolejno: [All stations]  $(Wszystkie stacje) > [Locations]$ (Lokalizacja) w celu wyszukania stacji według regionów.
	- W celu wyszukania stacji według nazwy użyj pilota, aby rozpocząć

wyszukiwanie alfanumeryczne lub przy użyciu funkcji Superscroll (patrz część "Odtwarzanie z domowej sieci Wi-Fi lub sieci przewodowej" -> "Wyszukiwanie muzyki").

Wybierz żądaną stację, aby rozpocząć odtwarzanie.

### Programowanie stacji

W urządzeniu NP3500 można zaprogramować do 10 stacji. Każda z zaprogramowanych stacji jest przypisana do jednego z przycisków numerycznych na pilocie. Naciśnięcie przycisku numerycznego gdy wyświetlany jest ekran odtwarzania radia umożliwia szybkie przełączenie urządzenia na zaprogramowaną stację radiową. Domyślnie zaprogramowane stacje są zapisywane w urządzeniu NP3500 adekwatnie do lokalizacji wybranej przez użytkownika w ramach pierwszej konfiguracji. Aby sprawdzić lub zmienić lokalizację, wybierz kolejno:

### $[Settings] > [Location and time zone].$ Aby zaprogramować stację

- 1 Rozpocznij odtwarzanie żądanej stacji (patrz część "Odtwarzanie z domowej sieci Wi-Fi lub sieci przewodowej" -> "Słuchanie internetowych stacji radiowych" -> "Wyszukiwanie internetowych stacji radiowych").
- $\overline{2}$ Gdy wyświetlany jest ekran odtwarzania, naciśnij i przytrzymaj przycisk numeryczny (0-9).
	- → Zostanie wyświetlony komunikat informujący o dodaniu stacji w odpowiednim miejscu.
	- → Jeśli dane miejsce zostało wcześniej zajęte przez inną stację, zostanie ona zastąpiona przez nowo zaprogramowaną.

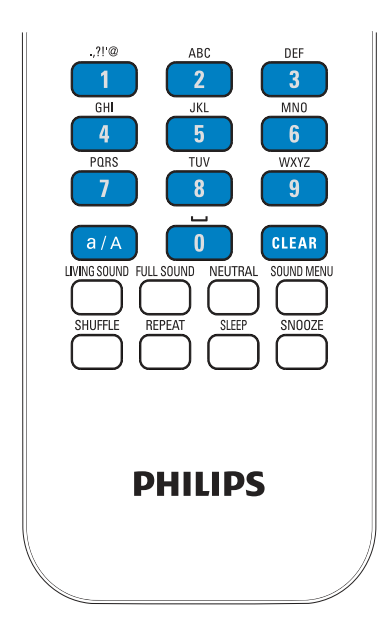

Aby słuchać zaprogramowanej stacji radiowej

- Wybierz kolejno [Internet Radio] > [Presets].
- Ewentualnie, gdy wyświetlany jest ekran odtwarzania radia, naciśnij odpowiedni przycisk numeryczny  $(0-9)$ .

## Edycja ulubionych stacji

Urządzenie NP3500 umożliwia oznaczenie określonej internetowej stacji radiowej jako ulubionej. Wszystkie stacje są dodawane do kategorii [Internet Radio] > [Favorite stations]. W ten sposób można szybko uzyskać dostęp do ulubionych stacji. Aby dodać stację do kategorii [Favorite stations]

- $\bullet$ Wybierz żądaną stację na liście stacji. Naciśnij przycisk FAVORITE na pilocie.
- Albo rozpocznij odtwarzanie żądanej stacji. Gdy wyświetlany jest ekran radia, naciśnij przycisk FAVORITE na pilocie.
	- → Zostanie wyświetlony komunikat informujący o dodaniu stacji do kategorii [Favorite stations].

### Aby usunąć stację z kategorii [Favorite stations]

- Wybierz stację na liście stacji lub przejdź do ekranu odtwarzania danej stacji. Naciśnij ponownie przycisk **FAVORITE.**
- Albo naciśnij przycisk CLEAR, gdy wyświetlany jest ekran odtwarzania danej stacji.

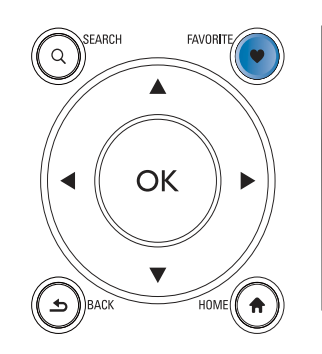

Zarządzanie internetowymi stacjami radiowymi w Internecie

 $2<sup>1</sup>$ Aby zaznaczyć lub usunąć zaznaczenie stacji jako ulubionej:

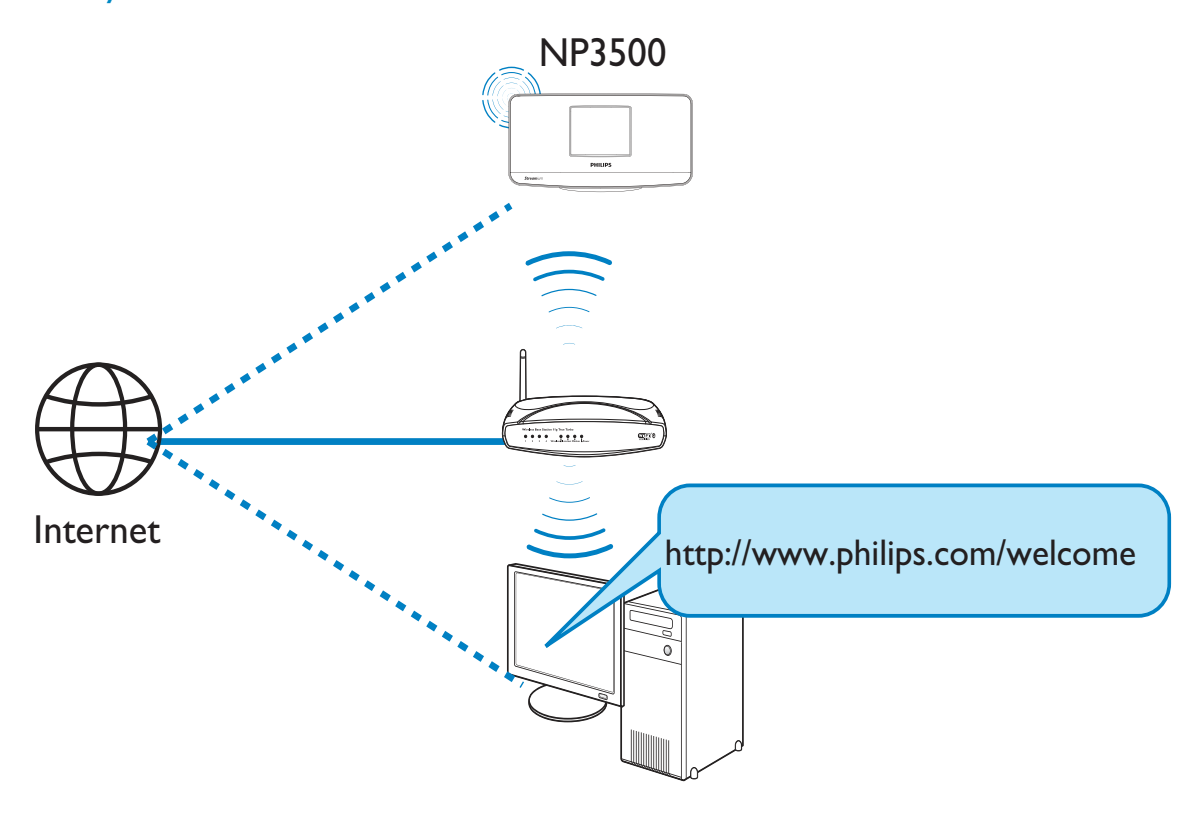

Po zarejestrowaniu urządzenia NP3500 na stronie www.philips.com/welcome (patrz rozdział "Rejestracja urządzenia NP3500 na stronie firmy Philips") można zalogować się do portalu Club Philips. Serwis Club Philips zapewnia następujące możliwości zarządzania radiem internetowym w komputerze:

- edycję ulubionych stacji
- ręczne dodawanie stacji, których nie można znaleźć w urządzeniu NP3500

#### Edycja ulubionych stacji w Internecie

Za pośrednictwem serwisu Club Philips użytkownik może zarządzać listą ulubionych stacji z komputera. Ulubione stacje są następnie aktualizowane w urządzeniu NP3500, gdy łączy się ono z Internetem.

1 Zaloguj się w komputerze do portalu Club Philips (patrz rozdział "Rejestracja urządzenia NP3500 na stronie firmy Philips").

Kliknij kolejno opcje [Streamium management] (Zarządzanie Streamium) > [Favorites] (Ulubione) > [Browse] (Przeglądaj).

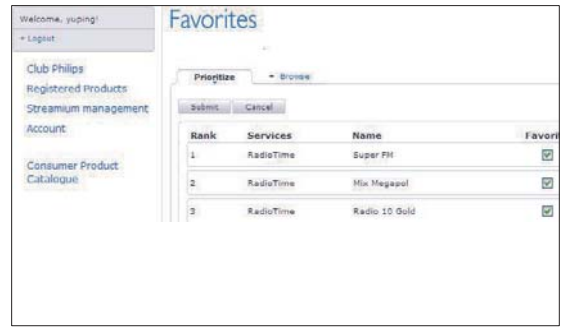

W obszarze [Browse] (Przeglądaj) znajdź żądane stacje.

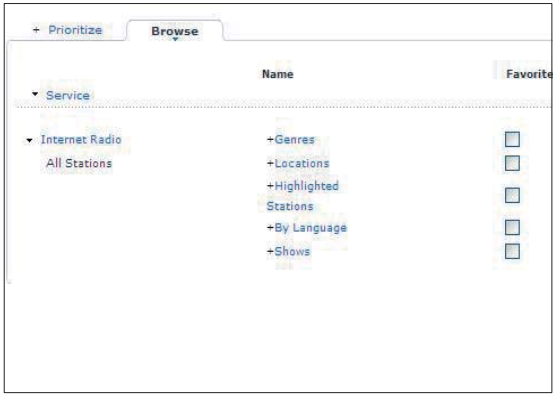

- W ramach kategorii [Favorite] (Ulubione) zaznacz pole wyboru odpowiadające danej stacji.
	- Stacja zostanie oznaczona jako ulubiona.
- Aby usunąć zaznaczenie, odznacz pole wyboru odpowiadające danej stacji.

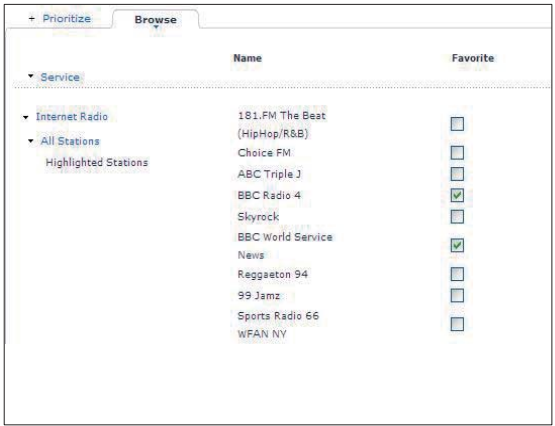

- $3<sup>1</sup>$ Aby zmienić kolejność stacji na liście ulubionych:
	- Kliknij opcję [Prioritize] (Ustaw priorytet).
	- Kliknij wiersz stacji, która ma być przeniesiona.
	- Metodą "przeciągnij i upuść" przenieś wiersz w górę lub w dół.

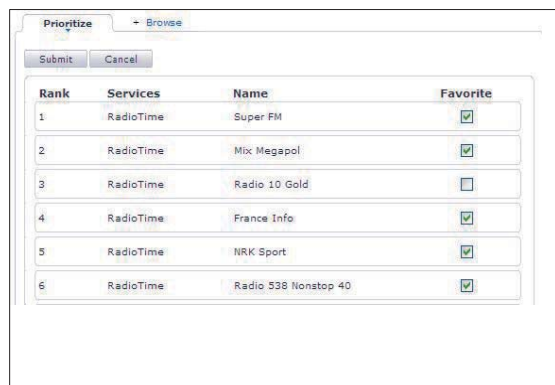

← Jeśli urządzenie NP3500 zostało podłączone do Internetu, uporządkowane w żądanej kolejności stacje można znaleźć, wybierając kolejno: [Internet  $Radio]$  > [Favorite stations].

### Wskazówka

- · Aby umieścić daną stację na pierwszym miejscu na liście ulubionych, należy ją umieścić bezpośrednio pod stacją zajmującą pierwszą pozycję, a następnie metodą "przeciągnij i upuść" przenieść pierwszą stację w dół.
- · Aby umieścić daną stację na ostatnim miejscu na liście ulubionych, należy ją umieścić bezpośrednio nad stacją zajmującą ostatnią pozycję, a następnie metodą "przeciągnij i upuść" przenieść ostatnią stację w górę.

### Ręczne dodawanie stacji w Internecie

#### Ręczne dodawanie stacji

Serwis Club Philips umożliwia reczne dodawanie w komputerze internetowych stacji radiowych do urządzenia NP3500.

- 1 Zaloguj się w komputerze do portalu Club Philips (patrz rozdział "Rejestracja urządzenia NP3500 na stronie firmy Philips").
- 2 Aby dodać stację, kliknij kolejno: [Streamium management] (Zarządzanie Streamium) > [My media] (Moje media) > [Music] (Muzyka).

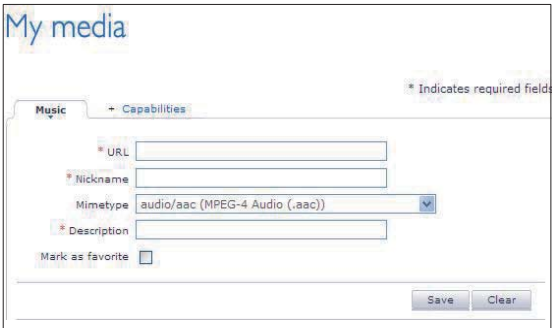

3 Na karcie [Music] (Muzyka) wprowadź w polach tekstowych informacje o stacji:

- W polu [URL] wprowadź adres strony internetowej stacji.
- W polu [Nickname] (Nazwa) wprowadź nawę, która pojawi się jako nazwa stacji w oknie [My media] (Moje media).
- W polu [Description] (Opis) wprowadź jedno słowo opisujące stację, np. muzyka, sport, wiadomości.

Opis ten jest wykorzystywany jako nazwa kategorii podczas sortowania stacji w oknie [My media] (Moje media).

- 4 Kliknij przycisk [Save] (Zapisz).
	- Stacja zostaje ręcznie dodana poniżej pól edycji.

### Aby zmienić ustawienia dodanej stacji:

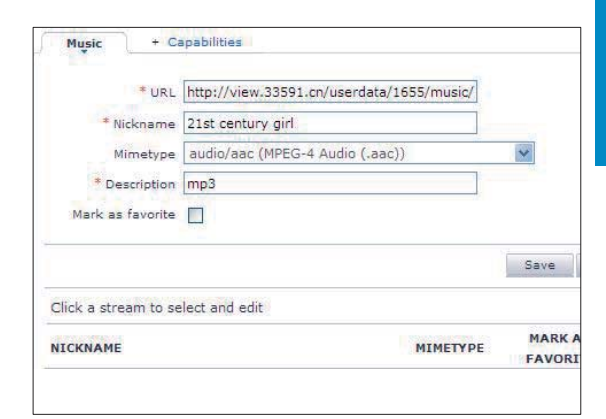

- Kliknij stację jak pokazano na ilustracji.
	- → Zostaną wyświetlone pola tekstowe zawierające informacje o stacji.
- Kliknij pola tekstowe, aby edytować wybrane informacje.

## Strumieniowa transmisja danych z internetowych serwisów muzycznych

Urządzenie NP3500 umożliwia korzystanie z internetowych serwisów muzycznych. Serwisy tego typu oferują dostęp do bibliotek muzycznych w Internecie.

Utwórz konto użytkownika, aby korzystać z usług wybranego serwisu. Aby uzyskać dostęp do niektórych funkcji, może być konieczny zakup subskrypcji usług.

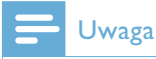

· Internetowe serwisy muzyczne są dostępne tylko w niektórych krajach.

- 1 Naciśnij przycisk ONLINE SERVICES na pilocie urządzenia NP3500.
	- Albo na ekranie głównym wybierz opcję: [Online services].
- $\mathbf{Z}$ Wybierz na liście usług internetowych żądaną opcję. Naciśnij przycisk OK, aby potwierdzić.
- 3 Aby rozpocząć odtwarzanie, naciśnij przycisk II.
	- Aby zatrzymać odtwarzanie, naciśnij przycisk |

# Wyszukiwanie muzyki

W ramach listy opcji możesz wykonać poniższe czynności w celu wyszukania potrzebnych plików.

## Wskazówka

- · Przed rozpoczęciem wyszukiwania opisanymi poniżej metodami upewnij się, że urządzenie NP3500 znajduje się w trybie [Media Library] lub [Internet Radio].
- Używaj przycisków nawigacyjnych ▲, ▼  $\blacktriangleleft$   $\blacktriangleright$
- Rozpocznij szybkie wyszukiwanie, korzystając z funkcji wyszukiwania alfanumerycznego, Superscroll oraz Quickjump.

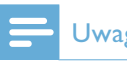

### Uwaga

· Funkcje wyszukiwania alfanumerycznego, Superscroll i Quickjump są dostępne tylko po przejściu do długiej listy posortowanych opcji (z wyjątkiem ekranu głównego i list menu).

### Wyszukiwanie alfanumeryczne

Rozpocznij wyszukiwanie alfanumeryczne na długiej liście opcji, wprowadzając znaki, od których rozpoczyna się lub które zawiera wyszukiwana pozycja.

- 1 W razie potrzeby naciśnij przycisk **SEARCH** na pilocie.
	- → Zostanie wyświetlone pole tekstowe.

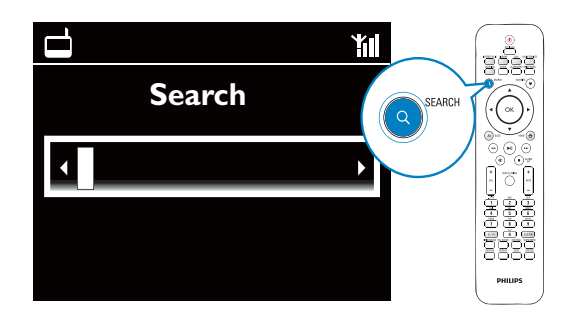

- $\overline{2}$ Wprowadź znaki za pomocą pilota zdalnego sterowania (patrz część "Urządzenie NP3500" -> "Opis produktu" -> "Wprowadzanie tekstu").
- 3 Po wprowadzeniu tekstu naciśnij przycisk OK.
	- ← Rozpocznie się wyszukiwanie.
	- → Zostanie wyświetlona lista pozycji zawierających dany ciąg znaków.
	- → Jeśli nie zostaną znalezione pozycje zawierające dany ciąg znaków, mogą zostać wyświetlone pozycje zbliżone do kryteriów wyszukiwania.

### Funkcja Quickjump

Funkcji Quickjump można również użyć do wyszukiwania alfanumerycznego.

Przejście do pierwszej pozycji rozpoczynającej się na określoną literę

Naciśnij raz lub kilkakrotnie przycisk odpowiadający danej literze, aż zostanie ona wyświetlona.

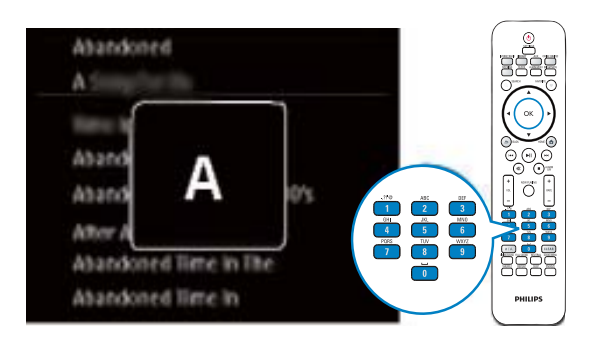

Przejście do pierwszej pozycji rozpoczynającej się na następną literę

Naciśnij przycisk >

Przejście do pierwszej pozycji rozpoczynającej się na poprzednią literę

Naciśnij przycisk ◀

### **Funkcja Superscroll**

W przypadku długiej listy opcji funkcja Superscroll umożliwia rozpoczęcie wyszukiwania w kolejności alfabetycznej. Dzięki temu można szybko przejść do pierwszej pozycji rozpoczynającej się na wybraną literę alfabetu.

- 1 Naciśnij i przytrzymaj przycisk ▲ / ▼, aby rozpocząć wyszukiwanie Superscroll.
	- → Zostanie wyświetlone podręczne okno tekstowe. Litery są wyświetlane kolejno po sobie w porządku alfabetycznym, począwszy od bieżącej litery.

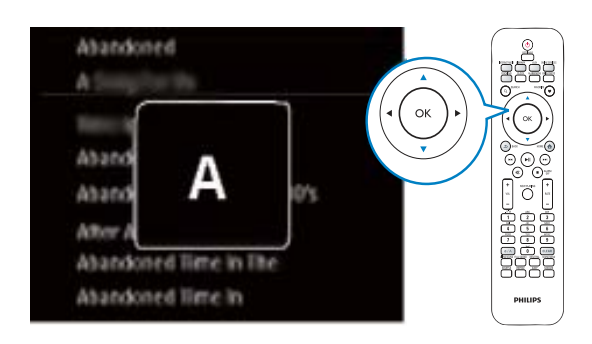

- $\mathbf{2}$ Zwolnij przycisk ▲ / ▼, gdy zostanie wyświetlona żądana litera.
	- → Zostanie wyszukana pierwsza pozycja rozpoczynająca się na daną literę.

# Używanie 6 telefonu iPhone jako wirtualnego pilota zdalnego sterowania

Telefonu iPhone można użyć jako wirtualnego pilota zdalnego sterowania do tego urządzenia.

#### Co jest potrzebne:

- Telefon iPhone (wersja iOS 3.1.3 lub nowsza)
- Bezprzewodowa sieć domowa

### Przed uruchomieniem

- Podłącz zestaw NP3500 sieci domowej (patrz część "Pierwsza konfiguracja" — "Podłączenie do domowej sieci Wi-Fi lub sieci przewodowej").
- Podłącz telefon iPhone do tej samej sieci domowej. Szczegółowe informacje zawiera instrukcja obsługi telefonu iPhone.

# Pobieranie aplikacji

Pobierz aplikację Philips MyRemote (mój pilot zdalnego sterowania) ze sklepu App Store (App Store) firmy Apple. Jest ona darmowa.

- Dotknij ikony App Store (App Store) widocznej na wyświetlaczu telefonu iPhone.
- 2 Wyszukaj aplikację "Philips MyRemote" w sklepie App Store (App Store).
- 3 Pobierz aplikację zgodnie z instrukcjami wyświetlanymi na ekranie telefonu.
	- A Na ekranie głównym telefonu iPhone pojawi się ikona Philips MyRemote (mój pilot zdalnego sterowania).

# Dostęp do aplikacji smartfonu

Przejdź do aplikacji MyRemote w telefonie iPhone i znajdź sieciowy odtwarzacz muzyczny dostępny w sieci domowej.

- 1 Dotknij ikony MyRemote (mój pilot zdalnego sterowania) w telefonie iPhone.
	- ← Telefon iPhone rozpocznie przeszukiwanie sieci domowej. Sieciowy odtwarzacz muzyczny i inne zgodne urządzenia podłączone do sieci zostaną wyświetlone w telefonie iPhone.
- $2<sup>1</sup>$ Dotknij ikony sieciowego odtwarzacza muzycznego w telefonie iPhone.
	- → W telefonie iPhone zostanie wyświetlony ekran główny wirtualnego pilota zdalnego sterowania.
- $\overline{3}$ Jeśli sieciowy odtwarzacz muzyczny nie zostanie odnaleziony, sprawdź połączenie z siecią.

Nastepnie dotknij zakładki Devices (Urządzenia) na ekranie telefonu iPhone, aby ponownie rozpocząć poszukiwanie.

4 Aby zamknąć aplikację pilota, naciśnij przycisk strony głównej na telefonie iPhone.

## Używanie wirtualnego pilota zdalnego sterowania

- 1 Uruchom aplikację w telefonie iPhone.
	- → Zostanie wyświetlony ekran główny wirtualnego pilota zdalnego sterowania.
- 2 Dotknij ikony na ekranie głównym, aby wybrać żądane źródło.
- 3 Dotknij ikony [Now Playing] u dołu ekranu.

Za pomocą przycisków sterowania na ekranie [Now Playing] wybierz odpowiednie czynności.

## Uwaga

4

· Niektóre funkcje sterowania nie są dostępne w telefonach iPhone.

# Multiroom 7 **Music**

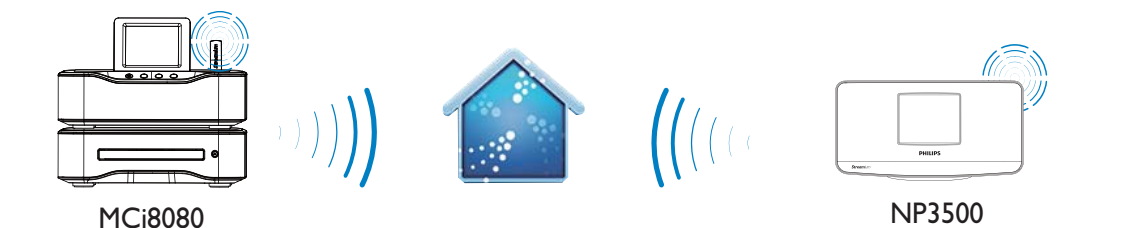

Dzięki funkcji Multiroom Music można jednocześnie odtwarzać ten sam utwór na zestawie MCi8080 i NP3500.

Przed uruchomieniem tej funkcji upewnij się, że:

- zarówno urządzenie MCi8080, jak i NP3500 są podłączone do domowej sieci Wi-Fi:
- odtwarzasz utwory z dysku twardego podłączonego do zestawu MCi8080.
- 1 Odtwórz utwór z dysku twardego podłączonego do zestawu MCi8080.
- 2 Na ekranie głównym urządzenia MCi8080, wybierz opcję [Multiroom Music], aby włączyć funkcję Multiroom Music.

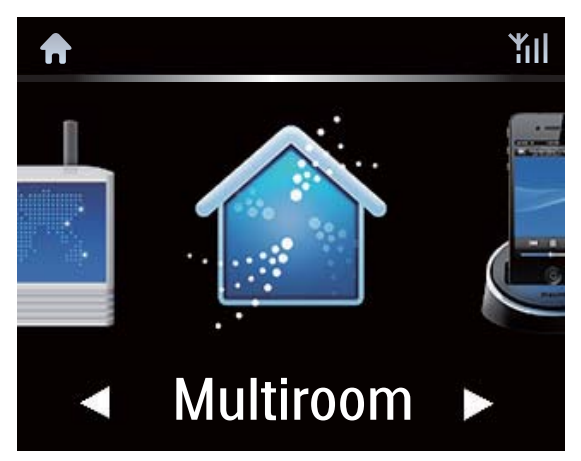

3 Zaczekaj aż funkcja Multiroom Music włączy się.

P

Aby anulować jednoczesne odtwarzanie, naciśnij przycisk ■ w zestawie MCi8080.

> ĭШ **Starting Party Mede.** press <STOP> to cancel Party Mode.

# 8 Ustawienia

# Tryby odtwarzania

Podczas odtwarzania muzyki można wybrać tryb odtwarzania wielokrotnego, odtwarzania w kolejności losowej lub odtwarzania sekwencyjnego. Wybierz żądany tryb odtwarzania.

### Aby wybrać tryb odtwarzania dla odtwarzania muzyki

Przed rozpoczęciem odtwarzania lub w jego trakcie:

- $\bullet$ na ekranie głównym wybierz kolejno: [Settings] > [Play mode]
- $\bullet$ naciśnij przycisk **REPEAT** lub **SHUFFLE** na pilocie zdalnego sterowania.
	- $\leftrightarrow$   $\leftrightarrow$  wielokrotne odtwarzanie wszystkich utworów z bieżącego folderu:
	- $\rightarrow$   $\infty$ -1 wielokrotne odtwarzanie bieżącego utworu;
	- $\rightarrow$   $\overrightarrow{C}$  losowe odtwarzanie wszystkich utworów z bieżącego folderu.

# Ustawienia dźwięku

Urządzenie NP3500 umożliwia wybór różnych ustawień dźwięku w obszarze **[Settings]** > [Sound settings].

- 1 Na ekranie głównym wybierz kolejno:  $[Settings] > [Sound settings]$ .
	- $\bullet$ Albo naciśnij przycisk SETTINGS na pilocie, aby przejść do opcji [Settings].
- $2$  Wybierz opcję. Naciśnij przycisk **OK**, aby ją włączyć lub wyłączyć. Albo
- $\bullet$ Naciśnij na pilocie przycisk **SOUND** MENU, aby otworzyć menu ustawień dźwięku.
	- $\bullet$ **Naciśnij przycisk 6 BACK**, aby opuścić menu ustawień dźwięku.

### Tony niskie i wysokie

Użyj opcji **[Bass / Treble]**, aby wyregulować poziom tonów niskich (bass) lub wysokich (treble).

- 1 Na ekranie głównym wybierz kolejno: [Settings] > [Sound settings] > [Bass / Treble].
	- $\bullet$ Albo naciśnij przycisk **SOUND** MENU na pilocie, aby otworzyć menu ustawień dźwięku.
- 2 Naciśnij kilkakrotnie przyciski ◀ / ▶, aby zwiększyć lub zmniejszyć poziom.
	- $\bullet$ Naciśnij przycisk **CLEAR**, aby wybrać poziom neutralny.

### **FullSound**

Funkcja [FullSound] przywraca szczegóły dźwięku utracone w wyniku kompresji plików muzycznych (np. MP3, WMA).

- $\bullet$ Włącz lub wyłącz funkcję **[FullSound]** w obszarze [Settings] >[Sound settings].
- $\bullet$ Możesz też nacisnąć przycisk **FULL SOUND** na pilocie zdalnego sterowania.

### Direct Source

Funkcja **[Direct source]** umożliwia wyłączenie efektów dźwiękowych w urządzeniu NP3500, w tym funkcji **[FullSound]** i ustawień **[Bass /** Treble].

Muzyka jest wtedy odtwarzana w oryginalnej postaci, bez efektów dźwiękowych dodawanych przez urządzenie NP3500.

- $\bullet$ Włącz lub wyłącz funkcję **[Direct** source] w obszarze [Settings] > [Sound settings].
- $\bullet$ Możesz też nacisnąć przycisk **NUTRAL** na pilocie zdalnego sterowania.

### Wskazówka

· Wcześniejsze ustawienia efektów dźwiękowych są zapisywane i przywracane po wyłączeniu funkcji [Direct source].

# Ustawienia wyświetlania

### lasność

W urządzeniu NP3500 istnieje możliwość regulacji jasności wyświetlacza. W zależności od preferencji użytkownika wyświetlacz włącza się, przyciemnia lub wyłącza przy włączeniu urządzenia NP3500 lub przełączeniu go do aktywnego trybu gotowości.

W obszarze [Settings] > [Display settings]  $>$  [Brightness when on] lub[Brightness when standby] wybierz żądaną opcję i naciśnij przycisk **OK**.

### **Tapeta**

Urządzenie NP3500 zapewnia możliwość wyboru tła (tapety) menu ekranowego.

### Aby ustawić tapetę:

- 1 Wybierz w urządzeniu NP3500 zdjęcie i wyświetl je.
- $2<sup>1</sup>$ Naciśnij przycisk **SETTINGS** na pilocie i wybierz kolejno: [Settings] > [Display settings]  $>$  [Wallpaper].
- $3$  W obszarze [Wallpaper] wybierz opcję [Current picture].
	- → Bieżące zdjecie zostanie ustawione jako tapeta.

### Wygaszacz ekranu

Po przełączeniu urządzenia NP3500 do aktywnego trybu gotowości włączany jest wygaszacz ekranu.

Po włączeniu pojawia się wybrany wygaszacz ekranu. W prawym dolnym rogu ekranu wyświetlany jest zegar.

Domyślnie jako wygaszacz pojawia się zegar.

### Aby ustawić wygaszacz ekranu:

- 1 Wybierz w urządzeniu NP3500 zdjęcie i wyświetl je.
- $\mathbf{2}$ Naciśnij przycisk SETTINGS na pilocie i wybierz kolejno: [Settings] > [Display settings]  $>$  [Screen saver].
- 3 W obszarze [Screen saver] wybierz opcję [Current picture].
	- → Bieżące zdjęcie zostanie ustawione jako wygaszacz ekranu.

# Ustawienia pokazu slajdów

W trybie pokazu slajdów zdjęcia wyświetlane są jedno po drugim.

Aby wybrać tryb wyświetlania dla pokazu slaidów:

- 1 Na ekranie głównym wybierz kolejno: [Settings] > [Slideshow settings]. Albo naciśnij przycisk SETTINGS na pilocie, aby przejść do opcji [Settings].
- $2<sup>1</sup>$ Wybierz jeden z poniższych trybów wyświetlania. Naciśnij przycisk OK, aby ją włączyć lub wyłączyć.
	- ← [Repeat]: wielokrotne wyświetlanie wszystkich zdjęć
	- Shuffle]: losowe wyświetlanie wszystkich zdjęć

### Aby ustawić czas wyświetlania poszczególnych zdjęć:

- 1 Na ekranie głównym wybierz kolejno: [Settings] > [Slideshow settings] > [Time per slide].
	- Albo naciśnij przycisk SETTINGS na pilocie, aby przejść do opcji [Settings].
- $2 \quad \forall$  obszarze [Time per slide] wybierz żądany czas wyświetlania.

# Okładka albumu

W przypadku niektórych pobranych utworów muzycznych dostępna jest okładka albumu (zdjęcie płyty CD lub okładki albumu). Niektóre programy do zarządzania multimediami umożliwiają przypisanie okładek albumów określonym utworom. Włączając lub wyłączając opcję [Album art], użytkownik może wybrać, czy dla określonych utworów ma być wyświetlane zdjęcie płyty CD lub okładki albumu.

### Aby włączyć opcję [Album art]

- 1 Na ekranie głównym wybierz kolejno: [Settings] > [Album art]. Albo naciśnij przycisk SETTINGS na pilocie, aby przejść do opcji [Settings].
- 2 Wybierz opcję [Album art]. Naciśnij przycisk OK, aby ją włączyć lub wyłączyć. leśli opcja [Album art] jest włączona:
	- A Na liście utworów okładka albumu jest wyświetlana w postaci miniatury obok odpowiedniego utworu.

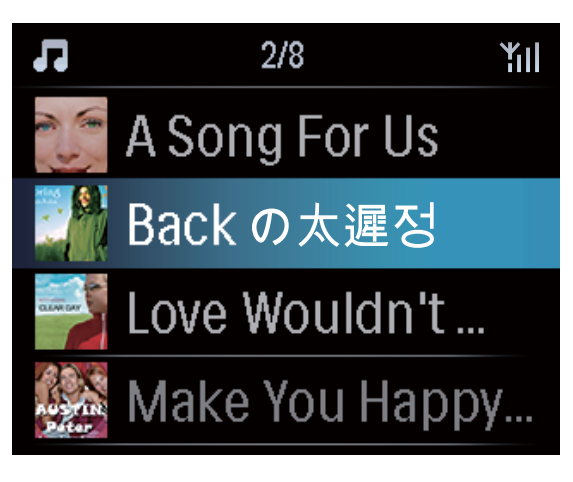

→ Podczas odtwarzania utworu okładka albumu jest wyświetlana na całym ekranie w postaci tła.

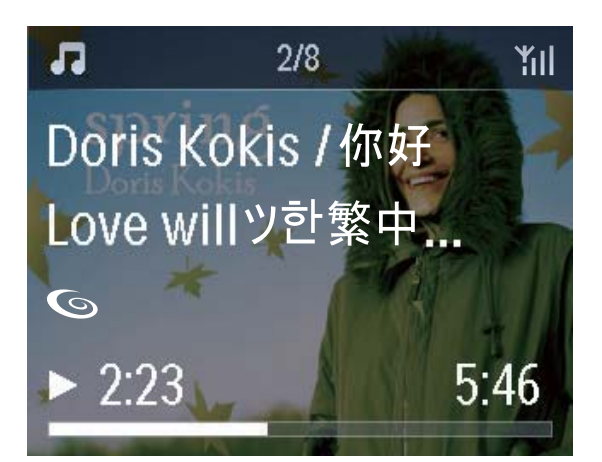

# Dźwięk naciśnięcia przycisku

Urządzenie NP3500 może emitować potwierdzenie dźwiękowe za każdym razem, gdy zostanie naciśnięty przycisk na pilocie zdalnego sterowania. Funkcję dźwięku naciśnięcia przycisku można

włączyć lub wyłączyć w obszarze [Settings] >[Clicker sound].

## Ustawienia zegara

### **Budzik**

### Ustawianie budzika

- Sprawdź, czy zegar został ustawiony (patrz część "Ustawienia" -> "Data i godzina").
- $\mathbf{2}$ Na ekranie głównym wybierz kolejno: [Settings] > [Clock settings] > [Alarm].
	- Albo naciśnij przycisk SETTINGS na pilocie, aby przejść do opcji [Settings].
- 3 Aby ustawić źródło dźwięku alarmu:
	- Wybierz opcję [Music].
		- → O wybranej godzinie rozpocznie się lub zostanie wznowione odtwarzanie ostatnio odtwarzanego utworu albo zostanie włączona ostatnio

Ploski

- słuchana internetowa stacja radiowa.
- Wybierz opcję [Buzzer].
	- → O wybranej godzinie włączy się sygnał dźwiękowy.
- 4 Aby ustawić czas budzenia:
	- Naciśnij i przytrzymaj przyciski ▲ / ▼ lub naciśnij kilkakrotnie przyciski ▲ / v, aż zostanie wyświetlona żądana godzina. Naciśnij przycisk OK, aby potwierdzić.
	- Ewentualnie wprowadź żądaną godzinę za pomocą przycisków alfanumerycznych na pilocie.
		- → Na ekranie pojawi się ikona alarmu **A**

### Aby odtworzyć utwór lub stację internetową jako następny dźwięk budzika:

- 1 Sprawdź, czy w ramach kroku 3 powyżej wybrano opcję [Music].
- 2 Przed wyłaczeniem urządzenia NP3500 lub przełączeniem go do aktywnego trybu gotowości:
	- Wybierz opcję [Media Library] i zaznacz, a następnie rozpocznij odtwarzanie żądanego utworu.
	- Albo wybierz opcję [Internet Radio] i ustaw żądaną stację radiową.

### Korzystanie z budzika

O wybranej godzinie rozpocznie się odtwarzanie muzyki/radia internetowego lub sygnału dźwiękowego.

### Uwaga

- · Alarm włączy się, nawet jeśli urządzenie NP3500 zostanie przełączone do aktywnego trybu gotowości lub trybu gotowości Eco.
- · Jeśli urządzenie NP3500 nie zdoła połączyć się z biblioteką muzyczną lub internetową stacją radiową, zamiast muzyki będzie emitowany sygnał dźwiękowy.
- · Jeśli w urządzeniu NP3500 wyciszono dźwięk, zostanie on przywrócony.
- · Nawet jeśli poziom głośności został ustawiony poniżej minimum, dźwięk alarmu będzie miał większą głośność.

### Aby użyć funkcji drzemki:

- Naciśnij dowolny przycisk na pilocie (z wyjątkiem przycisków regulacji głośności).
	- Alarm włączy się ponownie za 15 minut. Nadal będzie wyświetlana ikona alarmu.

### Aby wyłączyć alarm:

- Naciśnij i przytrzymaj przycisk · lub U.
	- Alarm zostanie wyłączony.
	- Alarm włączy się ponownie następnego dnia.

### Aby wyłączyć budzik:

Wybierz kolejno: [Settings] > [Clock settings]  $>$  [Alarm]. Wybierz opcję [Alarm off] i naciśnij przycisk OK na pilocie.

### Wyłącznik czasowy

Funkcja wyłącznika czasowego umożliwia samoczynne się wyłączenie się urządzenia NP3500 po upływie określonego czasu. Aby ustawić czas, po którym nastąpi wyłączenie:

- Na ekranie głównym wybierz kolejno: [Settings] > [Clock settings] > [Sleep] timer].
	- Albo naciśnij przycisk SETTINGS na pilocie, aby przejść do opcji [Settings].
- $\mathcal{P}$ Wybierz opcję. Naciśnij przycisk OK, aby ją włączyć.

### Data i czas

Data i czas można ustawiać automatycznie lub ręcznie.

### Ustawianie automatyczne

W celu automatycznego ustawienia zegara można skorzystać z usługi dostępnej za pośrednictwem Internetu.

### Z wykorzystaniem usługi dostępnej za pośrednictwem Internetu

- 1 Włącz urządzenie.
	- Upewnij się, że urządzenie jest podłączone do domowej sieci Wi-Fi lub sieci przewodowej oraz do Internetu.
- $\mathcal{L}$ Na ekranie głównym wybierz kolejno: [Settings] > [Clock settings] > [Date and timel.
	- Albo naciśnij przycisk SETTINGS  $\bullet$ na pilocie, aby przejść do opcji [Settings].
- $\overline{3}$ Na ekranie [Date and time] wybierz kolejno opcje [Current date and time] > [Automatic (Internet)].
	- ← Rozpocznie się automatyczne ustawianie czasu za pośrednictwem Internetu.
	- $\rightarrow$  Po dokonaniu ustawienia zostanie wyświetlony stosowny komunikat.

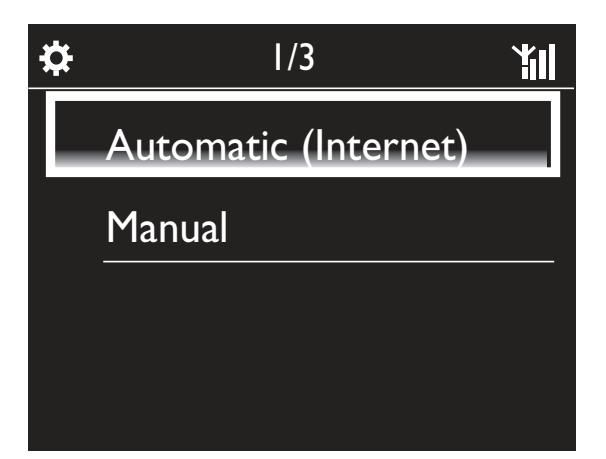

# Wskazówka

- · W zależności od wybranej lokalizacji i strefy czasowej urządzenie może automatycznie aktualizować ustawienie czasu za pośrednictwem usługi internetowej.
- · Aby sprawdzić lub zmienić bieżącą lokalizację i strefę czasową, wybierz kolejno: [Settings] > [Location and time zone].

### Ustawianie ręczne

1 Włącz urządzenie.

- $\mathbf{2}$ Na ekranie głównym wybierz kolejno: [Settings]  $>$  [Clock settings]  $>$  [Date and timel.
	- $\bullet$ Ewentualnie naciśnij przycisk SETTINGS na pilocie, aby przejść do opcji [Settings].
- 3 Na ekranie [Date and time] wybierz kolejno opcje [Current date and time] > [Manual].
- 4 Aby wprowadzić datę i czas:
	- Naciśnij przycisk Iub >, aby wybrać pole wprowadzania.
	- Wprowadź żądane cyfry za pomocą przycisków alfanumerycznych.
	- Naciśnij przycisk OK, aby potwierdzić.
	- Możesz również kilkakrotnie nacisnąć przycisk ▲ lub ▼ albo nacisnąć i przytrzymać przycisk ▲ lub ▼, aż pojawi się żądana cyfra.

# Ploski

### Ustawianie formatu daty/czasu

Wybierz, w jaki sposób mają być wyświetlane data i czas.

- 1 Wykonaj czynności opisane w punktach 1 i 2 w części "Ustawianie ręczne".
- 2 W obszarze [Date and time] wybierz opcję [Time format] lub [Date format], aby wybrać ustawienia.

# Ustawienia sieci

### Ustawienia sieciowe

Po dokonaniu pierwszej konfiguracji można zmodyfikować sposób łączeniasię urządzenia NP3500 z domową siecią Wi-Fi lub siecią przewodową:

- można wybierać spośród różnych metod nawiązywania połączenia (bezprzewodowo lub przewodowo, automatycznie lub ręcznie);
- można przełączać między różnymi routerami. Aby to zrobić, wykonaj następujące czynności:
- 1 Na ekranie głównym wybierz kolejno: [Settings] > [Network settings] > [Setup] network].
	- Albo naciśnii przycisk SETTINGS na pilocie, aby przejść do opcji [Settings].
- 2 Podłącz urządzenie NP3500 jak podczas pierwszej konfiguracji (patrz część "Pierwsza konfiguracja" -> "Podłączanie do domowej sieci Wi-Fi lub sieci przewodowej").

### Nazwa urządzenia

W obszarze [Device name] można nadać lub zmienić nazwę urządzenia NP3500. Urządzenie NP3500 będzie identyfikowane pod tą nazwą w podłączonym serwerze lub urządzeniu klienckim UPnP.

- 1 Na ekranie głównym wybierz kolejno: [Settings] > [Network settings] > [Device name].
- 2 W obszarze [Device name] naciśnij przyciski ◀/▶, aby wybrać pole wprowadzania; naciśnij kilkakrotnie przyciski ▲ / ▼, aby wybrać żądane litery.

### Lokalizacja i strefa czasowa

Po dokonaniu pierwszej konfiguracji istnieje możliwość zmiany wybranej lokalizacji i strefy czasowej w przypadku zmiany miejsca zamieszkania.

W zależności od wybranej lokalizacji i strefy czasowej urządzenie NP3500 może:

- automatycznie ustawić czas za pośrednictwem Internetu (patrz część "Ustawienia" -> "Data i godzina");
- automatycznie wczytać zaprogramowane internetowe stacje radiowe.

# Język

Po dokonaniu pierwszej konfiguracji istnieje możliwość zmiany wybranego języka w  $obszarze$  [Settings] > [Language].

## Informacje o urządzeniu

Na ekranie głównym wybierz kolejno: [Settings]  $>$  [Device ID and information]. Znajdują się tam informacje dotyczące urządzenia NP3500 - m.in. numer modelu, nazwa, która ma być wyświetlana w serwerze lub urządzeniu klienckim UPnP, wersja oprogramowania oraz ustawienia sieciowe.

# Sprawdzanie dostępności aktualizacji oprogramowania

W urządzeniu NP3500 można sprawdzić dostępność aktualizacji oprogramowania. Po kliknięciu opcji oznaczającej zgodę na warunki użytkowania oprogramowania automatycznie rozpocznie się pobieranie i instalacja nowych aktualizacji.

- 1 Upewnij się, że urządzenie NP3500 ma połączenie z Internetem.
- $2<sup>1</sup>$ Na ekranie głównym wybierz kolejno: [Settings] > [Check for software upgrades].

# **Tryb prezentacyjny**

Po dokonaniu pierwszej konfiguracji można ponownie wyświetlić prezentację urządzenia.

- 1 Na ekranie głównym wybierz kolejno: [Settings] > [Demo mode].
	- ← Rozpocznie się odtwarzanie prezentacji.
- 2 Aby zakończyć odtwarzanie prezentacji, naciśnij przycisk ().
	- ← Zestaw przełączy się w tryb gotowości Eco.

# Przywracanie ustawień fabrycznych

Można przywrócić ustawienia fabryczne w urządzeniu NP3500. Powoduje to usunięcie wszystkich ustawień użytkownika, w tym ustawień sieciowych, dźwięku, wyświetlacza, zegara, alarmu i języka.

- 1 Wybierz kolejno: [Settings] > [Restore factory settings].
- 2 Po wyświetleniu monitu wybierz odpowiedź [Yes].
	- ← Urządzenie zostanie wyłączone.
	- ← Urządzenie włączy się ponownie automatycznie po przywróceniu ustawień fabrycznych.
	- ← Rozpocznij pierwszą konfigurację.

# 9 Rejestracja urządzenia **NP3500 na** stronie firmy **Philips**

# Korzyści

Rejestracja urządzenia NP3500 na stronie www.philips.com/welcome zapewnia:

- otrzymywanie bezpłatnych aktualizacji oprogramowania
- zarządzanie ulubionymi stacjami radiowymi
- otrzymywanie biuletynów Streamium

### Uwaga

• Aby zarejestrować urządzenie NP3500, konieczne jest podanie prawidłowego adresu e-mail.

## Rejestracja urządzenia **NP3500**

Podczas rejestracji urządzenia NP3500 na stronie www.philips.com/welcome użyj prawidłowego adresu e-mail jako nazwy konta

Rejestracji można dokonać bezpośrednio na stronie www.philips.com/welcome. Albo wykorzystaj adres e-mail, aby dokonać rejestracji urządzenia, a następnie dokończ ją, klikając łącze do strony internetowej, które otrzymasz pocztą e-mail.

### Rejestracja na stronie internetowej

Aby zarejestrować urządzenie NP3500 bezpośrednio na stronie www.philips.com/ welcome, należy wprowadzić następujące informacje:

- prawidłowy adres e-mail, który posłuży jako nazwa konta
- numer modelu produktu
- identyfikator rejestracji produktu

### Aby uzyskać numer modelu produktu:

Sprawdź informacje podane na opakowaniu lub na etykiecie produktu. Numer modelu jest zawsze umieszczony na opakowaniu lub na etykiecie produktu (np. NP3500).

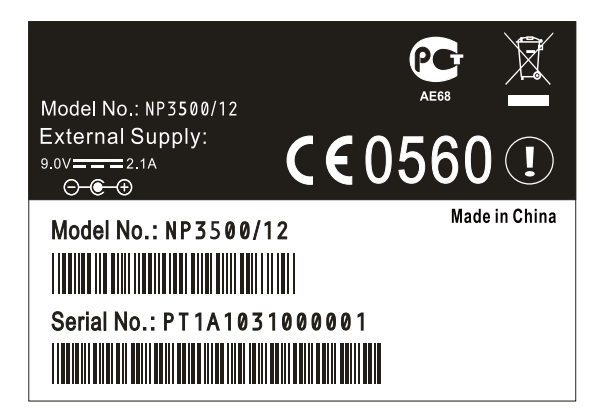

Aby uzyskać identyfikator rejestracji produktu:

> W urządzeniu NP3500 wybierz kolejno: [Settings] > [Device ID and information]. Naciśnij kilkakrotnie przycisk v, aby znaleźć [Product Registration ID].

### Rejestracja za pośrednictwem urządzenia

Wykorzystaj adres e-mail, aby dokonać rejestracji za pośrednictwem urządzenia, a nastepnie dokończ ją, klikając łącze do strony internetowej, które otrzymasz pocztą e-mail.

- 1 Upewnij się, że urządzenie NP3500 ma połączenie z Internetem.
- $\mathbf{2}$ Aby dokonać rejestracji na stronie www. philips.com/welcome:
	- Wybierz w urządzeniu NP3500  $koleino:$  [Settings] > [User registration] > [Register now] > [Register on the device].
	- Po wyświetleniu monitu wprowadź prawidłowy adres e-mail (patrz część "Urządzenie NP3500" -> "Opis produktu"-> "Wprowadzanie tekstu").
		- ← Otrzymasz wiadomość e-mail przesłaną z adresu ConsumerCare@Philips.com.
	- Kliknij w komputerze łącze do strony internetowej znajdujące się w wiadomości e-mail, aby dokończyć rejestrację.

### Wskazówka

Aby zalogować się do serwisu internetowego firmy Philips później, użyj łącza znajdującego się w wiadomości e-mail oraz hasła.

# Anulowanie rejestracji urządzenia NP3500

Podczas rejestracji na stronie www.philips. com/welcome można użyć tylko jednego konta dla jednego zestawu (np. NP3500). W ramach każdego konta można przechowywać zestawienie ulubionych stacji oraz stacji dodanych ręcznie.

Aby użyć innego konta do rejestracji, należy anulować rejestrację aktualnego konta.

### Aby anulować rejestrację konta:

- Wybierz w urządzeniu NP3500 kolejno: [Settings] > [User registration] >[Unregister].
- $\mathbf{Z}$ Po wyświetleniu monitu potwierdź rozpoczęcie anulowania rejestracji konta.

## Wskazówka

· W przypadku ponownej rejestracji konta można odzyskać internetowe stacje radiowe zarządzane w ramach serwisu internetowego firmy Philips.

# Sprawdzanie informacji dotyczących rejestracji

Można sprawdzić, czy urządzenie NP3500 zostało zarejestrowane oraz którego konta użyto do rejestracji. Aby sprawdzić te informacje, wybierz kolejno  $[Setting] > [User]$ registration] > [Registration status].

# 10 Konserwacja

W tym rozdziale opisano sposób czyszczenia urządzenia NP3500.

# Czyszczenie

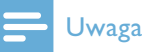

· Unikać wilgoci i zarysowań.

1 Urządzenie NP3500 należy czyścić wyłącznie miękką, suchą ściereczką.

# **11 Parametry** techniczne

Informacje ogólne

#### Zasilanie prądem przemiennym

Informacje o napięciu podane są na tylnej części zasilacza sieciowego

Zasilanie prądem stałym

5 V/1 A (styk środkowy o biegunie dodatnim)

Wymiary (D x S x W)

 $222 \times 80,5 \times 114,5$  mm

Waga netto

Jednostka centralna: 0,52 kg

#### Pobór mocy

#### Wł.

 $< 5 W$ 

Tryb gotowości (urządzenie aktywne/ podłączone do sieci)

 $<$  4 W

Tryb gotowości ECO (pasywny)

 $\leq$  0,8 W

### Wyjście audio

#### Wyjście liniowe

2 x cinch, 400mV, 20-20 000 Hz

Wyjście audio cyfrowe (koncentryczne)

 $1 \times$  cinch, 0,5 V, 75  $\Omega$ 

Odstęp sygnału do szumu (wyjście liniowe) standardowo 85 dBA (IEC)

### Sygnał audio

Wejście Aux (wejście liniowe)

 $2 \times$  cinch

Czułość wejściowa

800 mV

Impedancja wejściowa

 $> 10 k\Omega$ 

Parametry dźwięku

#### FullSound<sup>®</sup>

Tak (wł./wył.)

Regulacja niskich i wysokich tonów

Tak (+/- 10 zakresów)

Direct Source (tryb jednolity)

Tak (wł./wył.)

#### Sieć bezprzewodowa

Standard sygnału bezprzewodowego

802.11n, zgodny wstecznie z 802.11 b/g

#### Bezpieczeństwo sygnału bezprzewodowego

WEP (64 lub 128-bitowy), WPA/WPA2 (8-63 znaki)

#### Pasmo przenoszenia

2412–2462 MHz (CH1-CH11) (dla /79, /37, /55, /97)

2412–2472 MHz (CH1-CH13) (dla /12, /05)

#### Antena

Wewnętrzna (IT/IR)

Funkcja Wi-Fi Protected Setup (WPS) Tak

Sieć przewodowa (LAN / Ethernet)

#### Standard sieci przewodowej

802.3 / 802.3 u

#### Szybkość

10 / 100 Mb/s

Tryb

półdupleks / pełny dupleks

Wykrywanie przewodów skrosowanych

#### (Auto MDIX)

Tak (Auto MDIX)

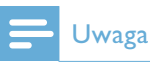

• Interfejsy sieci przewodowej i bezprzewodowej nie mogą być włączone jednocześnie.

#### Usługi internetowe

#### Radio internetowe

Radio Time

Funkcja My Media\*

#### Usługi internetowe

Rhapsody Direct\*\* (dla /37, /17) Napster Direct\*\* (dla /12, /05, dostępna tylko w Niemczech i Wielkiej Brytanii)

\* Ta usługa wymaga zarejestrowania się na stronie Club Philips.

\*\* Korzystanie z obu usług wymaga zarejestrowania się użytkownika odpowiednio w serwisie Rhapsody i Napster.

#### Możliwości dekodowania

#### MP3

8–320 kb/s (CBR / VBR)

#### WMA

32–192 kb/s (CBR / VBR)

#### AAC (M4A)

16–320 kb/s (CBR / VBR)

 $PCM$  ( $L$  —  $PCM$ )

 $1 \times (1,4 \text{ Mb/s})$ 

### FLAC

Tak, obsługiwane

Real Audio (\*. ra)

Nie, nieobsługiwane

### Obsługa listy odtwarzania

#### $*$ .m3u,  $*$ .wpl

Tak

#### iTunes, Rhapsody

Tak (za pośrednictwem dołączonego oprogramowania UPnP Server)

### Ekran / Zegar

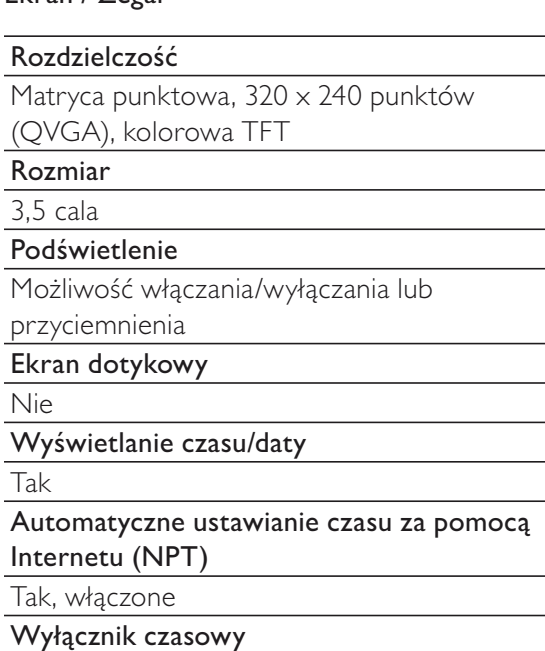

Tak

Funkcja dźwięku naciśnięcia przycisku (wewnętrzna)

Tak

Inne

#### UPnP

DMP (lokalny renderer, lokalny punkt sterowania)

ECP (możliwość sterowania zewnętrznego)

**DLNA** 

Tak, wersja 1.5 (DMP, DMR)

### Sterowanie za pomocą smartfona

Tak, zgodne z aplikacją MyRemote App dostępną w sklepach App Store firmy Apple i Android Market Place

#### **Philips Multiroom**

Tak (tylko w przypadku stacji)

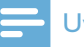

### Uwaga

· Dane techniczne i wygląd zewnętrzny mogą ulec zmianie bez powiadomienia.

# 12 Rozwiązywanie problemów

#### Co zrobić, jeśli nie ma dźwięku lub dźwięk jest słabej jakości?

- Naciśnij przycisk + VOL -, aby zwiększyć głośność.
- Naciśnij ponownie przycisk MUTE, aby ponownie aktywować dźwięk.
- Upewnij się, że zestaw jest podłączony do istniejącego zestawu audio i wybrano odpowiednie źródło dźwięku w istniejącym zestawie audio.

### Czy istnieje maksymalny zasięg efektywny w przypadku transmisji bezprzewodowej pomiędzy routerem bezprzewodowym a urządzeniem NP3500?

Tak. Maksymalny zasięg transmisji Wi-Fi wynosi 250 m na otwartej przestrzeni. Jednakże w sytuacji, gdy na drodze sygnału znajdują się przeszkody, takie jak ściany i drzwi, efektywny zasięg zmniejsza się do wartości od 50 do 100 m. Jeśli pojawią się problemy z transmisją, należy inaczej rozmieścić urządzenia.

#### Nie otrzymałe(a)m wiadomości e-mail ze szczegółami rejestracji z adresu ConsumerCare@Philips.com.

- Upewnij się, że adres e-mail podany w sekcji rejestracji użytkownika jest aktualny i poprawnie zapisany.
- Upewnij się, że komputer ma aktywne  $\bullet$ połączenie z Internetem.
- Serwer może być zajęty. Spróbuj ponownie później.
- $\bullet$ Upewnij się, że poczta nie została przekierowana do folderu ze spamem.

W jaki sposób można uniknąć zakłóceń sygnału bezprzewodowego, generowanych przez inne urządzenia, które pracują w tym samym zakresie częstotliwości (2,4 GHz), np. telefony Dect lub urządzenia Bluetooth?

Umieść urządzenie NP3500 w odległości  $\bullet$ przynajmniej 3 m od tego typu urządzeń.

- Użyj klucza szyfrowania WEP/ WPA podczas tworzenia połączenia bezprzewodowego z komputerem lub siecia domowa.
- Zmień kanał, na którym pracuje urządzenie powodujące zakłócenia.
- Skieruj urządzenia w różnych kierunkach, aby zredukować zakłócenia.

# 13 Informacje kontaktowe

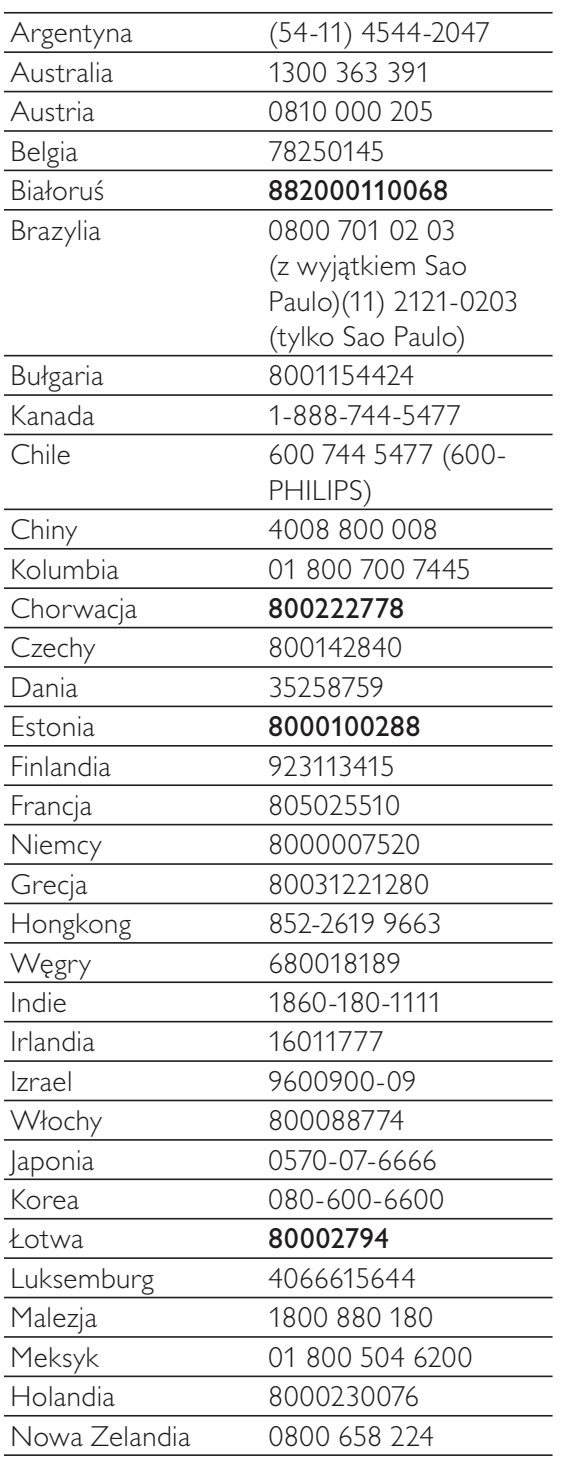

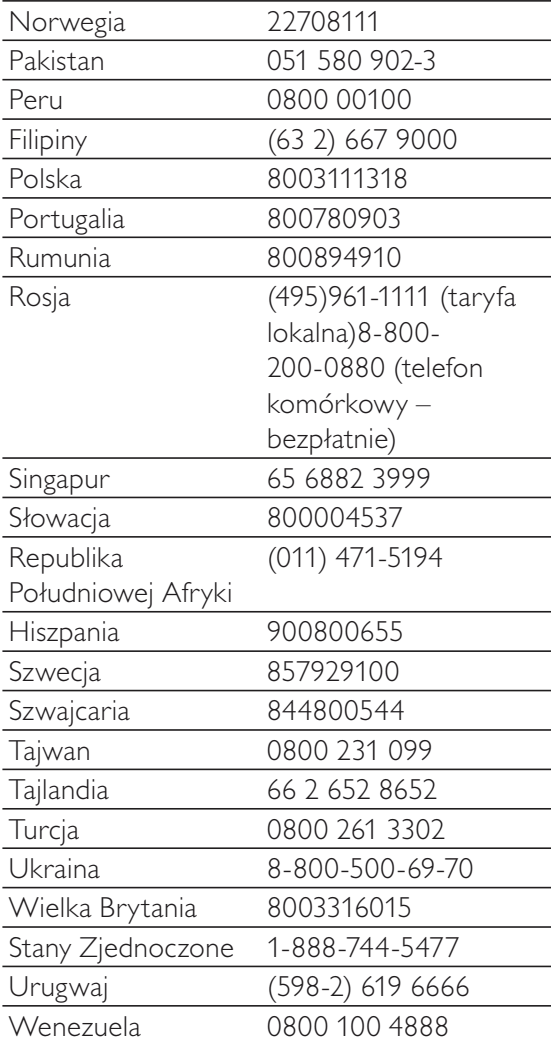

### Streamium - Warunki użytkowania

#### Warunki korzystania z urządzenia Philips Streamium

Gratulujemy nabycia urządzenia Philips Streamium ("Urządzenie"). Niniejsze Warunki użytkowania przyznają Państwu prawo do korzystania z niektórych elementów wyposażenia Państwa Urządzenia związanych z odtwarzaniem treści w technologii streaming'u. Zanim zaczną Państwo korzystać z Urządzenia zobowiązani są Państwo do zatwierdzenia niniejszych Warunków użytkowania. Korzystanie przez Państwa z Urzadzenia stanowi Państwa zgodę na podleganie postanowieniom niniejszych Warunków użytkowania i zapewni Państwu prawo dostępu do tych cech. Jeżeli nie wyrażają Państwo zgody na niniejsze Warunki użytkowania mogą Państwo zwrócić swoje Urządzenie w punkcie sprzedaży. Niniejsze Warunki użytkowania uzupełniają, a nie zastępują jakichkolwiek innych warunków lub zastrzeżeń, które zostały udostępnione przy kupnie Urządzenia. Wszelkie takie warunki oraz zastrzeżenia pozostają w mocy.

#### Uprawnienie do rejestracji.

Zobowiązanie wynikające z niniejszych Warunków użytkowania może zostać podjęte przez osoby, które ukończyły 14 lat. Osoby, które nie ukończyły 14 lat nie mogą korzystać z Urządzenia, chyba że jeden z ich rodziców lub prawnych opiekunów przejmie odpowiedzialność z tytułu niniejszych Warunków użytkowania. Korzystanie z Urządzenia stanowi Państwa oświadczenie, że albo ukończyli Państwo 14 lat albo, jeżeli nie ukończyli Państwo 14 lat, że Państwa rodzic lub opiekun prawny podjeli zobowiązania wynikające z niniejszych Warunków użytkowania.

#### Ograniczenia modyfikacji Państwa Urządzenia

Państwa Urządzenie umożliwia dostęp do określonych strumieni treści. Warunkiem uzyskania dostępu do tych strumieni treści poprzez Urządzenie jest Państwa zobowiązanie do nie ingerowania ani nie dokonywania żadnych modyfikacji i nie podejmowania starań w celu modyfikacji Urządzenia w jakikolwiek sposób (a w szczególności poprzez użycie oprogramowania lub dokonania fizycznych zmian Urządzenia). Zobowiązują się Państwo, że nie dokonają obejścia ani nie będą podejmowali starań w celu obejścia środków technicznych zastosowanych dla kontroli dostepu albo praw do jakichkolwiek treści. Zobowiązują się Państwo, że nie dokonają obejścią ani nie będą podejmowali starań w celu obejścia jakiegokolwiek systemu zarządzania kopiami przy wykorzystaniu jakichkolwiek środków. Zobowiązują się Państwo, że nie będą rozszyfrowywać ani podejmować starań w celu rozszyfrowania jakiegokolwiek klucza szyfrowego ani w inny sposób pokonywać lub podejmować starania w celu pokonania jakichkolwiek zabezpieczeń zawartych w Urządzeniu lub w strumieniach treści. Zobowiązują się Państwo, że nie będą korzystać z Urządzenia w żadnym nieuprawnionym celu ani w sposób sprzeczny z przepisami prawa lub innymi regulacjami.

#### Zastrzeżenia dotyczące treści

Strumienie treści dostępne poprzez Państwa Urządzenie nie są kontrolowane ani programowane przez Philipsa. Są one przeważnie dostarczane przez osoby trzecie. Proszę postrzegać swoje Urządzenie (w uzupełnieniu do jego innych funkcji) jako swojego rodzaju "tuner" umożliwiający Państwu otrzymywanie treści nadawanych przez wiele innych podmiotów spoza Państwa lokalnego obszaru. Ponieważ treści dostarczane są przez osoby trzecie, PHILIPS NIE POSIADA KONTROLI REDAKCYJNEJ W STOSUNKU DO ŻADNYCH Z TREŚCI OTRZYMYWANYCH POPRZEZ PAŃSTWA URZĄDZENIE A TYM SAMYM NIE PONOSI ODPOWIEDZIALNOŚCI ZA TREŚCI ANI ZA ICH CHARAKTER, ANI ZA SPOSÓB ICH DOSTARCZENIA. PHILIPS NIE POPIERA ANI NIE ZATWIERDZA ŻADNYCH OPINII WYRAŻONYCH W JAKICHKOLWIEK TREŚCIACH POZYSKANYCH PRZEZ PAŃSTWA URZĄDZENIE. PHILIPS NIE GWARANTUJE, ŻE TREŚCI SĄ ZGODNE Z PRAWDA, RZETELNE, WIARYGODNE, KOMPLETNE I AKTUALNE. PAŃSTWO OŚWIADCZAJA, ŻE BĘDĄ POLEGAĆ NA TREŚCIACH NA SWOJE WYŁĄCZNE RYZYKO.

#### Ograniczenia dostępu do strumieni

Philips nie gwarantuje dostępu do żadnego konkretnego strumienia ani treści zawartych w jakichkolwiek strumieniach informacji. Philips, wedle swojego uznania, może dodawać lub usuwać dostęp do konkretnych strumieni informacji lub treści w dowolnym czasie. Niektóre ze strumieni są dostępne na mocy ustaleń z podmiotami świadczącymi usługi online, którzy ustalają jakie strumienie są wymienione w ich katalogach. Chociaż Philips dołoży wszelkich starań aby zapewnić jak najlepszy wybór źródeł usług online, Philips nie gwarantuje ciągłego dostępu do żadnego konkretnego źródła usług online. Philips, wedle swojego uznania, może dodawać lub usuwać dostęp do każdego konkretnego źródła usług online.

#### Prawa do treści

Treść może być chroniona prawem autorskimi lub innymi prawami własności intelektualnej lub praw zastrzeżonych. W pewnych sytuacjach, takich jak korzystanie z Urządzenia w środowisku komercyjnym, mogą być Państwo zobowiązani do uzyskania, na Państwa ryzyko, licencji lub innej autoryzacji do korzystania z takich treści. Zgadzacie się Państwo, że jeżeli taka licencja lub autoryzacja będą konieczne, to zobowiązani Państwo będziecie do ich uzyskania. Zobowiązują się Państwo, że ponoszą wyłączną odpowiedzialność za wszelkie poniesione przez Państwa szkody w wyniku nie uzyskania odpowiednich licencji lub autoryzacji do korzystania z treści dostępnych przez Urządzenie. Zobowiązują się Państwo, że Philips nie odpowiada wobec Państwa z tytułu korzystania przez Państwa z takich treści.

#### Zmiany funkcjonalności

Philips może, według swojego uznania, zmienić funkcje Urządzenia, poprzez dodanie lub usunięcie funkcji dostępnych dzięki Urządzeniu. Niektóre nowe funkcje mogą wymagać zmiany niniejszych Warunków użytkowania. Korzystanie przez Państwa z takich nowych funkcji stanowiło będzie Państwa zgodę na zmienione Warunki użytkowania.

#### Prawa do oprogramowania i własności intelektualnej

Mogą być Państwo zobowiązani do korzystania z określonego oprogramowania lub do używania albo posiadania pełnego dostępu do konkretnych funkcji Urządzenia. Otrzymali Państwo określone oprogramowanie przy zakupie Urządzenia i mogą otrzymywać inne oprogramowania od czasu do czasu w przyszłości. Większość z tego oprogramowania jest zawarta w Urządzeniu i nie jest dla Państwa dostępna. Niektóre oprogramowania są własnością Philipsa a pozostałe innych podmiotów. Korzystanie przez Państwa z oprogramowania będącego własnością Philipsa podlega niniejszym Warunkom użytkowania i wszelkimi obowiązującym umowom licencyjnym. Korzystanie przez Państwa z oprogramowania będącego własnością innych podmiotów rządzone jest przez ich odpowiednie umowy licencyjne. Korzystanie przez Państwa z oprogramowania nie stanowi zbycia tytułu ani praw własności do oprogramowania na Państwa rzecz. Philips zachowuje wszelkie swoje prawa do oprogramowania oraz innych praw własności intelektualnej, a w szczególności praw autorskich, praw patentowych oraz praw do swoich znaków towarowych i nazw handlowych. Państwo zobowiązują się, że nie będą demontować, dekompilować, tworzyć opracowań ani rozkładać, zmieniać, udzielać sublicencji, prowadzić dystrybucji jakiegokolwiek oprogramowania lub korzystać z oprogramowania w jakimkolwiek nieuprawnionym celu lub z naruszeniem jakichkolwiek przepisów prawa lub innych regulacji.

#### Zastrzeżenie dotyczące gwarancji

PHILIPS NIE SKŁADA OŚWIADCZENIA ANI GWARANCJI, WYRAŻONEJ LUB DOROZUMIANEJ, ŻE URZĄDZENIE SPEŁNI PAŃSTWA WYMAGANIA ANI ŻE KORZYSTANIE Z URZĄDZENIA BĘDZIE NIEPRZERWANE. TERMINOWE. BEZPIECZNE I WOLNE OD WAD. PHILIPS NIE UDZIELA GWARANCII CO DO TREŚCI PRZEKAZYWANYCH W JAKICHKOLWIEK STRUMIENIACH. PHILIPS NIE SKŁADA OŚWIADCZENIA ANI GWARANCJI, WYRAŻONEJ LUB DOROZUMIANEJ, DOTYCZĄCYCH INFORMACJI LUB TREŚCI, DO KTÓRYCH DOSTĘP UZYSKUJĄ PAŃSTWO PRZEZ URŻĄDZENIE LUB W ZAKRESIE POLEGANIA PRZEZ PAŃSTWA NA INFORMACIACH LUB TREŚCIACH, DO KTÓRYCH DOSTĘP UZYSKALI PAŃSTWO PRZEZ URZĄDZENIE ALBO ICH WYKORZYSTYWANIA. SZCZEGÓŁOWE GWARANCJE ZOSTAŁY DOSTARCZONE PRZY ZAKUPIE PAŃSTWA URZĄDZENIA I GWARANCJE TE, WŁĄCZNIE Z WSZELKIMI ZASTRZEŻENIAMI DOTYCZĄCYMI TYCH GWARANCJI, NADAL OBOWIĄZUJĄ. Ponieważ w niektórych jurysdykcjach niemożliwe jest zniesienie dorozumianych gwarancji, takie zniesienie może Państwa nie obowiązywać.

#### Ograniczenia odpowiedzialności

PHILIPS NIE ODPÓWIADA WOBEC PAŃSTWA ANI ŻADNEI INNE OSOBY Z TYTUŁU ŻADNYCH SZKÓD. POŚREDNICH, UBOCZNYCH, Z NAWIĄZKĄ, SPECJALNYCH LUB WTÓRNYCH (WŁĄCZNIE Z UTRACONYMI KORZYŚCIAMI, ZYSKIEM LUB UTRATĄ OSZCZĘDNOŚCI) ANI Z TYTUŁU UTRATY DANYCH LUB ZAKŁÓCENIA DZIAŁALNOŚCI WYNIKAJĄCYCH LUB ZWIĄZANYCH Z KORZYSTANIEM PRZEZ PAŃSTWA Z URZĄDZENIA BEZ WZGLĘDU NA TO CZY DANA SZKODA WYNIKA Z DELIKTU, GWARANCJI, UMOWY LUB INNEJ INSTYTUCJI PRAWNEJ – NAWET JEŻELI PHILIPS ZOSTAŁ POINFORMOWANY LUB BYŁ ŚWIADOMY MOŻLIWOŚCI POWSTANIA TAKIEJ SZKODY.W ŻADNYM PRZYPADKU ŁĄCZNA ODPOWIEDZIALNOŚĆ PHILIPSA Z TYTUŁU SZKODY (ZE WZGLĘDU NA JAKĄKOLWIEK PRZYCZYNĘ) NIE PRZEKROCZY KWOTY JAKĄ PAŃSTWO ZAPŁACILI ZA URZĄDZENIE.

#### POSTANOWIENIA RÓŻNE

"Prawem obowiązującym w stosunku do niniejszej Umowy jest prawo obowiązujące w jurysdykcji, w które Urządzenie zostało sprzedane, a Państwo niniejszym wyrażają zgodę na niewyłączną właściwość sądów w danym kraju. Jeżeli którekolwiek z postanowień niniejszej umowy będzie nieważne lub nieskuteczne na mocy odpowiednich przepisów prawa, postanowienia takie uznaje się za zmodyfikowane w zakresie niezbednym, aby postanowienie to stało się ważne i skuteczne, a wszelkie inne postanowienia niniejszej umowy pozostaną w mocy i będą w pełni skuteczne. Niniejsze Warunki użytkowania nie będą rządzone Konwencją Narodów Zjednoczonych o umowach międzynarodowej sprzedaży towarów, której zastosowanie zostaje niniejszym wyłączone."

KORZYSTAJĄC Z URZADZENIA OŚWIADCZAJĄ PAŃSTWO, ŻE PRZECZYTALI I ZROZUMIELI NINIEJSZE WARUNKI UŻYTKOWANIA ORAZ ŻE JE AKCEPTUJĄ.

### UMOWA LICENCYJNA UŻYTKOWNIKA KOŃCOWEGO NA **OPROGRAMOWANIE**

NINIEJSZA UMOWA LICENCYJNA UŻYTKOWNIKA KOŃCOWEGO NA OPROGRAMOWANIE ("NINIEJSZA UMOWA") TO PRAWNE I WIAŻACE POROZUMIENIE POMIEDZY UŻYTKOWNIKIEM (OSOBÁ FIZYCZNA LÚB PRAWNA) A PHILIPS CONSUMER ELECTRONICS B.V. HOLENDERSKA SPÓŁKA Z OGRANICZONĄ ODPOWIEDZIALNOŚCIĄ Z SIEDZIBĄ W EINDHOVEN 5616 LW, GLASLAAN 2, W HOLANDII ORAZ JEJ SPÓŁKAMI ZALEŻNYMI (KTÓRE ŁACZNIE I KAŻDY Z OSOBNA OKREŚLA SIĘ MIANEM "PHILIPS"). NINIEISZA UMOWA DAIE UŻYTKOWNIKOWI PRAWO KORZYSTANIA Z OKREŚLONEGO OPROGRAMOWANIA ("OPROGRAMOWANIA") WRAZ Z DOKUMENTACJĄ UŻYTKOWNIKA W FORMIE ELEKTRONICZNEJ, KTÓRA MOŻE BYĆ DOSTARCZONA ODRĘBNIE LUB WRAZ Z PRODUKTEM PHILIPS ("URZADZENIEM") LUB KOMPUTEREM OSOBISTYM. POBRANIE OPROGRAMOWANIA Z SIECI INTERNET, INSTALACJA, LUB INNE JEGO WYKORZYSTANIE OZNACZA PRZYJĘCIE I ZOBOWIĄZANIE SIĘ DO PRZESTRZEGANIA WSZYSTKICH WARUNKÓW NINIEJSZEJ UMOWY. W RAZIE ODRZUCENIA NINIEJSZYCH WARUNKÓW, NIE NALEŻY POBIERAĆ, INSTALOWAĆ, LUB W INNY SPOSÓB KORZYSTAĆ Z OPROGRAMOWANIA. JEŻELI UŻYTKOWNIK WSZEDŁ W POSIADANIE OPROGRAMOWANIA NA NOŚNIKU FIZYCZNÝM, NP. PŁYCIE CD - BEZ MOŻLIWOŚCI ZAPOZNANIA SIĘ Z NINIEJSZA UMOWA — I NIE AKCEPTUJE NINIEJSZYCH WARUNKÓW, MOŻE ON ZWRÓCIĆ NIEUŻYWANE OPROGRAMOWANIE WRAZ Z DOWODEM ZAKUPU I OTRZYMAĆ ZWROT KOSZTÓW, W PRZYPADKU ICH PONIESIENIA, W TERMINIE 30 DNI OD DNIA ZAKUPU.

1. Przyznanie licencji. Niniejsza Umowa oznacza przyznanie użytkownikowi niewyłącznej i niezbywalnej licencii — bez prawa sublicencionowania — na instalację w Urządzeniu lub komputerze osobistym i użytkowanie jednego (1) egzemplarza odpowiedniej wersji Oprogramowania w formacie kodu obiektowego, zgodnie z dokumentacją i wyłacznie do użytku osobistego. Oprogramowanie jest "używane" z chwila załadowania do pamięci tymczasowej lub stałej (np. RAM, na dysk twardy, itd.) komputera osobistego lub Urządzenia.

2. Własność. Oprogramowanie jest przedmiotem licencji, nie zaś sprzedaży. Niniejsza Umowa daje tylko prawo używania Oprogramowania, nie zaś inne prawa do Oprogramowania, wyraźne lub dorozumiane, o ile Umowa nie wymienia ich wyraźnie. Philips i jej licencjodawcy zachowują wszelkie udziały, prawa i tytuły do Oprogramowania, w tym wszelkie patenty, prawa autorskie, tajemnice handlowe i inne prawa własności intelektualnej z nim związane. Niniejsze Oprogramowanie podlega ochronie na mocy praw autorskich, traktatów międzynarodowych i innych praw ochrony własności intelektualnej. Dlatego - o ile Umowa wyraźnie nie stanowi inaczej - zabrania się kopiowania Oprogramowania bez uprzedniej pisemnej zgody Philips; można jedynie sporządzić jedną (1) kopię zapasową Oprogramowania. Zakazuje się kopiowania materiałów drukowanych, dostarczonych wraz z Oprogramowaniem, a także drukowania wiecej niż jednego (1) egzemplarza wszelkiej dokumentacji użytkownika przekazanej w formie elektronicznej; można jedynie sporządzić jedną kopię zapasową takich materiałów drukowanych.

3. Ograniczenia licencji. Użytkownik nie może podnajmować, wydzierżawiać, sublicencjonować, sprzedawać, przydzielać, pożyczać, lub w inny sposób przekazywać Oprogramowanie, chyba, że niniejsza Umowa wyraźnie stanowi inaczej. Użytkownik nie może ani poddawać inżynierii wstecznej, dekompilować, dezasemblować Oprogramowanie, ani pozwalać, by czyniły to osoby trzecie, z wyjątkiem tego zakresu, w którym prawo właściwe wyraźnie zakazuje tego ograniczenia. Użytkownik nie może usuwać z Oprogramowania lub niszczyć jakiejkolwiek identyfikacji produktu, oznaczeń praw autorskich lub innych oznaczeń własności bądź ograniczeń. Wszelkie tytuły, znaki towarowe, oznaczenia praw autorskich i zastrzeżonych należy uwiecznić na kopii zapasowej Oprogramowania. Zabrania się modyfikacji lub adaptacji Oprogramowania, włączania go do innego programu lub tworzenia opartych na nim produktów pochodnych.

4. Koniec pewnych funkcji. Oprogramowanie może zawierać komponenty pewnych licencjonowanych programów, w tym oprogramowania Microsoft ("Microsoft"), które zawierają cyfrową technologię zarządzania licenciami dla Windows Media. Producenci tych komponentów stosują cyfrową technologię zarządzania licencjami dla Windows Media ("WM-DRM") by chronić treści ("Bezpieczna Zawartość") i przynależną im własność intelektualna, w tym prawa autorskie. Urządzenie użytkownika również może zawierać oprogramowanie WM-DRM, które służy do transferu i odtwarzania Bezpiecznej Zawartości ("Oprogramowanie WM-DRM"). W razie narażenia bezpieczeństwa tego Oprogramowania WM-DRM, Microsoft może uchylić — tak z własnej inicjatywy, jak i na żądanie właścicieli Bezpiecznej Zawartości ("Właściciele Bezpiecznej Zawartości") — związane z danym

Oprogramowaniem WM-DRM prawo udzielania nowych licencji na kopiowanie, przechowywanie, transfer, wyświetlanie i/lub odtwarzanie Bezpiecznej zawartości. Działanie to nie wpływa na możliwość odtwarzania przez Oprogramowanie WM-DRM zawartości nieobietej ochrona. Wykaz Oprogramowania WM-DRM, którego dotyczy uchylenie praw, przesyłany jest do komputera osobistego i/lub Urządzenia użytkownika przy każdym pobraniu licencji na Bezpieczną Zawartość. Microsoft może — wraz z taką licencją — zapisać ten wykaz w Urządzeniu użytkownika w imieniu Właścicieli Bezpiecznej Zawartości, co może uniemożliwić kopiowanie, przechowywanie, wyświetlanie, transfer i/lub odtwarzanie Bezpiecznej Zawartości przez to Urządzenie Właściciele Bezpiecznej Zawartości mogą również wymagać, by przed uruchomieniem Zawartości użytkownik zaktualizował pewne komponenty WM-DRM dostarczane wraz z niniejszym Oprogramowaniem ("Aktualizacje WM-DRM"). Podczas próby odtworzenia Bezpiecznej Zawartości, Oprogramowanie WM-DRM Microsoft powiadamia użytkownika o potrzebie aktualizacji WM-DRM, a następnie zwraca się o jego zgodę na aktualizację. Oprogramowanie WM-DRM Philips może działać tak samo. W razie braku zgody na aktualizację, użytkownik nie może korzystać z Bezpiecznej Zawartości, która tej aktualizacji wymaga; nadal jednak może korzystać zarówno z zawartości niechronionej, jak i Zawartości Bezpiecznei, która nie wymaga aktualizacii. Użytkownik może wyłaczyć funkcie WM-DRM, które zakładaja dostęp do sieci Internet, np. zapis nowych licencji i/lub konieczne aktualizacje WM-DRM. Użytkownik może wówczas nadal korzystać z Bezpiecznej Zawartości, o ile jego Urządzenie zawiera już ważną licencje dla takiej zawartości. Jednak nie bedzie mógł wówczas korzystać z pewnych funkcji Oprogramowania WM-DRM wymagających dostępu do sieci Internet, np. funkcji zapisu treści, które wymagają Aktualizacji WM-DRM. Wszelkie tytuły i prawa własności intelektualnej do Bezpiecznej Zawartości przysługują wyłącznie jej właścicielom i mogą podlegać ochronie na mocy odpowiednich praw autorskich oraz innych praw ochrony własności intelektualnej i traktatów. Niniejsza Umowa nie daje użytkownikowi prawa korzystania z takiej Bezpiecznej Zawartości. Podsumowując, jeżeli Oprogramowanie zawiera komponenty Microsoft WM-DRM — Bezpieczna Zawartość, jaka użytkownik pragnie zapisywać, kopiować, przechowywać, wyświetlać, dokonywać transferu i/lub odtwarzać — chroniona jest przez komponenty Microsoft WM-DRM Oprogramowania. Microsoft, Właściciele lub Dystrybutorzy Bezpiecznej Zawartości mogą odmówić użytkownikowi dostępu do Bezpiecznej Zawartości lub poddać ten dostep ograniczeniom nawet wówczas, gdy zapłacił on za Bezpieczna Zawartość i/lub uzyskał ją. Zgoda użytkownika lub akceptacja Philips nie są konieczne, by strony te odmówiły, wstrzymały, lub w inny sposób ograniczyły dostęp użytkownika do Bezpiecznej Zawartości. Philips nie gwarantuje, że użytkownik będzie mógł pobierać z sieci Internet, kopiować, przechowywać, wyświetlać, przekazywać i/lub odtwarzać Bezpieczną Zawartość.

5. Oprogramowanie z otwartym dostępem do kodu źródłowego. (a) Oprogramowanie może zawierać komponenty, które podlegają warunkom Otwartego Dostępu do Kodu Źródłowego, zgodnie z informacją zawartą w dokumentacji dołączonej do Urządzenia. Niniejsza Umowa nie dotyczy oprogramowania jako takiego. (b) Prawa licencyjne użytkownika, w myśl niniejszej Umowy, nie obejmują praw lub licencji na używanie, dystrybucję lub tworzenie opartych o Oprogramowanie produktów pochodnych, które w jakikolwiek sposób poddałyby Oprogramowanie warunkom Otwartego Dostepu do Kodu Źródłowego. "Warunki Otwartego Dostępu do Kodu Źródłowego" oznaczają warunki wszelkich licencji, które pośrednio lub bezpośrednio (1) powodują lub usiłują powodować powstanie zobowiązań spółki Philips w odniesieniu do Oprogramowania i/lub opartych o nie produktów pochodnych; lub (2) przyznają lub usiłują przyznać stronom trzecim jakiekolwiek prawa lub zwolnienia z obowiązku w związku z prawami ochrony własności lub własności intelektualnej do Oprogramowania lub jego produktów pochodnych.

6. Rozwiązanie Umowy. Niniejsza Umowa nabiera mocy po zainstalowaniu lub pierwszym użyciu Oprogramowania i ulega rozwiązaniu (i) według uznania Philips, w związku z naruszeniem przez użytkownika jakichkolwiek warunków niniejszej Umowy; lub (ii) po zniszczeniu wszelkich kopii Oprogramowania i związanych z nim materiałów, przekazanych użytkownikowi przez Philips zgodnie z Umową. Prawa Philips i zobowiązania użytkownika zachowują ważność po okresie obowiązywania niniejszej Umowy.

7. Aktualizacje. Philips może wyłącznie według własnego uznania aktualizować Oprogramowanie poprzez ogólnodostępne pliki na stronie internetowej lub dowolnymi innymi środkami lub metodami. Aktualizacje te mogą być przekazane zgodnie z postanowieniami niniejszej Umowy lub uzależnione od przyjęcia przez użytkownika postanowień odrębnej umowy.

8. Usługi pomocy technicznej. Philips nie jest zobowiązana do świadczenia usług pomocy technicznej lub innych usług pomocy ("Usługi Pomocy Technicznej") dla Oprogramowania. Jeżeli jednak Philips świadczy użytkownikowi takie Usługi, podlegają one postanowieniom odrębnej umowy, jaką Philips zawiera z użytkownikiem.

9. Ograniczona gwarancja na Oprogramowanie. Philips dostarcza Oprogramowanie w obecnie istniejącej formie i bez żadnej gwarancji, poza tym, że Oprogramowanie zasadniczo działać bedzie zgodnie z towarzyszaca mu dokumentacją przez okres jednego roku po pierwszym pobraniu z sieci Internet, instalacji lub uruchomieniu Oprogramowania, którekolwiek z tych wydarzeń nastąpi pierwsze. Całkowita odpowiedzialność Philips i jedyny przysługujący użytkownikowi środek zaradczy w związku z naruszeniem niniejszej gwarancji sprowadza się, według uznania spółki Philips, albo do (i) zwrotu ceny, jaką użytkownik mógł był uiścić za prawo korzystania z Oprogramowania; lub (b) naprawy lub wymiany Oprogramowania, które nie spełnia wymogów niniejszej gwarancji i które należy zwrócić spółce Philips wraz z dowodem zakupu. Niniejsza ograniczona gwarancja traci moc, jeżeli błąd Oprogramowania wynika z wypadku, nadużycia, nieprawidłowego obchodzenia się lub błędnego użycia. Zastępcze Oprogramowanie objęte jest gwarancją przez pozostały okres gwarancji lub okres trzydziestu (30) dni, którykolwiek z nich jest dłuższy. Niniejsza ograniczona gwarancja nie przysługuje wówczas, gdy Oprogramowanie dostarcza się bezpłatnie wyłącznie w celu wypróbowania.

10. BRAK INNYCH GWARANCII. OPRÓCZ NINIEISZYCH POSTANOWIEŃ. PHILIPS I IEI LICENCIODAWCY NIE GWARANTUJA, ŻE OPROGRAMOWANIE BEDZIE WOLNE OD BŁEDÓW I DZIAŁAĆ BEDZIE NIEPRZERWANIE LUB. ŻE SPEŁNI OCZEKIWANIA UŻYTKOWNIKA. NA UŻYTKOWNIKU SPOCZYWA CAŁKOWITA ODPOWIEDZIALNOŚĆ ZA WYBÓR OPROGRAMOWANIA DLA IEGO CELÓW, A TAKŻE ZA INSTALACJĘ, UŻYTKOWANIE I REZULTATY DZIAŁANIA OPROGRAMOWANIA. W NAJSZERSZYM ZAKRESIE DOPUSZCZANYM PRZEZ PRAWO WŁAŚCIWE, PHILIPS I JEJ LICENCJODAWCY WYKLUCZAJĄ WSZELKIE GWARANCJE LUB POSTANOWIENIA, WYRAŹNE LUB DOROZUMIANE, W TYM RÓWNIEŻ — CHOĆ BEZ OGRANICZEŃ — DOROZUMIANE GWARANCJE WARTOŚCI HANDLOWEJ, PRZYDATNOŚCI DO OKREŚLONEGO CELU, DOKŁADNOŚCI LUB KOMPLETNOŚCI WYNIKÓW W ODNIESIENIU DO OPROGRAMOWANIA I TOWARZYSZĄCYCH MU MATERIAŁÓW. BRAK GWARANCJI W PRZYPADKU NARUSZENIA. PHILIPS NIE GWARANTUJE, ŻE UŻYTKOWNIK BĘDZIE MÓGŁ POBRAĆ Z SIECI INTERNET, KOPIOWAĆ, PRZECHOWYWAĆ, PRZEKAZYWAĆ I/LUB ODTWARZAĆ BEZPIECZNĄ ZAWARTOŚĆ.

11. OGRANICZENIE ODPOWIEDZIALNOŚCI. PHILIPS I JEJ LICENCJODAWCY W ŻADNYM WYPADKU NIE PONOSZĄ ODPOWIEDZIALNOŚCI ZA WSZELKIE SZKODY NASTĘPCZE, SPECJALNE, POŚREDNIE, JEDNORAZOWE LUB MORALNE, W TYM RÓWNIEŻ — BEZ OGRANICZEŃ — SZKODY ZWIĄZANE Z UTRATĄ ZYSKÓW LUB DOCHODÓW, PRZERWAMI W DZIAŁALNOŚCI GOSPODARCZEJ, UTRATE INFORMACJI GOSPODARCZYCH LUB DANYCH, NIEMOŻNOŚĆ UŻYTKOWANIA LUB INNA STRATĘ PIENIĘŻNĄ, NAWET WÓWCZAS, GDY PHILIPS LUB JEJ LICENCJODAWCÓW POINFORMOWANO O MOŻLIWOŚCI POWSTANIA TAKIEGO ROSZCZENIA. ŁACZNA KWOTA ODSZKODOWAŃ ZE STRONY PHILIPS I JEJ LICENCJODAWCÓW Z TYTUŁU NINIEJSZEJ UMOWY W ŻADNYM WYPADKU NIE PRZEKROCZY CENY, JAKA UŻYTKOWNIK ZAPŁACIŁ ZA OPROGRAMOWANIE, LUB PIĘCIU (5,00) EUR/USD.

12. Znaki handlowe. Pewne produkty i nazwy Philips stosowane w niniejszej Umowie, Oprogramowaniu oraz drukowanej dokumentacji mogą stanowić znak handlowy Philips, jej licencjodawców, lub innych stron trzecich. Zabrania się korzystania z tych znaków handlowych.

13. Ograniczenia eksportowe. Użytkownik zobowiązuje się nie eksportować lub reeksportować bezpośrednio lub pośrednio — Oprogramowania do wszelkich państw, w odniesieniu do których Ustawa o Ograniczeniach Eksportu (the United States Export Administration Act) lub inne prawo lub przepisy USA wprowadza wymóg licencji na eksport lub inną formę akceptacji ze strony rządu Stanów Zjednoczonych, chyba że użytkownik uzyskał był już odpowiednią licencję na eksport lub akceptację. Pobierając za pośrednictwem sieci Internet lub instalując Oprogramowanie, użytkownik zobowiązuje się przestrzegać ograniczeń eksportowych o których mowa.

14. Prawo Umowy. Niniejsza Umowa jest rządzona prawem kraju, w którym ma miejsce zamieszkania użytkownik, z pominięciem zawartych w tym prawie przepisów dotyczących konfliktu praw. Wszelkie spory pomiędzy spółką Philips i użytkownikiem, dotyczące niniejszej Umowy, podlegają niewyłącznej jurysdykcji sądów w kraju, w którym ma miejsce zamieszkania użytkownik.

15. Postanowienia ogólne. Niniejsza Umowa zawiera całość porozumienia pomiędzy użytkownikiem a Philips i zastępuje wszelkie uprzednie oświadczenia, zobowiązania, lub inne formy komunikacji lub reklamy dotyczące Oprogramowania i dokumentacji użytkownika. Jeżeli dowolna część niniejszej Umowy uznana będzie za nieważną, pozostała jej część w pełni zachowuje moc i ważność. Niniejsza Umowa nie narusza ustawowych praw dowolnej ze stron występującej w charakterze konsumenta.

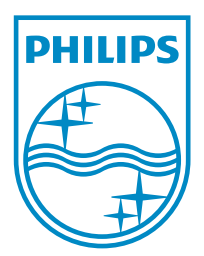

© 2011 Koninklijke Philips Electronics N.V. All rights reserved. NP3500\_UM\_12\_PL\_wk1151.2

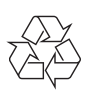